# **FACULDADE DE TECNOLOGIA ALCIDES MAYA - AMTEC CURSO TÉCNICO EM INFORMÁTICA**

**ALAN ALMEIDA GABRIEL GARCIA MAICON SOUZA** 

**Novo Caminho**

**Porto Alegre 2019**

# **Novo Caminho**

Projeto de coleta de dados apresentado como requisito parcial para obtenção do título de Técnico, pelo Curso de Informática da Faculdade de Tecnologia Alcides Maya - AMTEC

Orientador: Professor Maicon dos Santos

Porto Alegre 2019

# **AGRADECIMENTOS**

*Agradeço a todos que contribuíram no decorrer desta jornada, em especialmente:* 

*A minha família que sempre me apoiou nos estudos e nas escolhas tomadas.* 

*Ao orientador Professor Maicon dos Santos que teve papel fundamental na elaboração deste trabalho*

*Ao orientador Professor Mateus Kioshi de Castilho Otabe que teve também papel fundamental na elaboração deste trabalho.* 

*Aos meus colegas pelo companheirismo e disponibilidade para me auxiliar em vários momentos.*

# **LISTA DE SIGLAS**

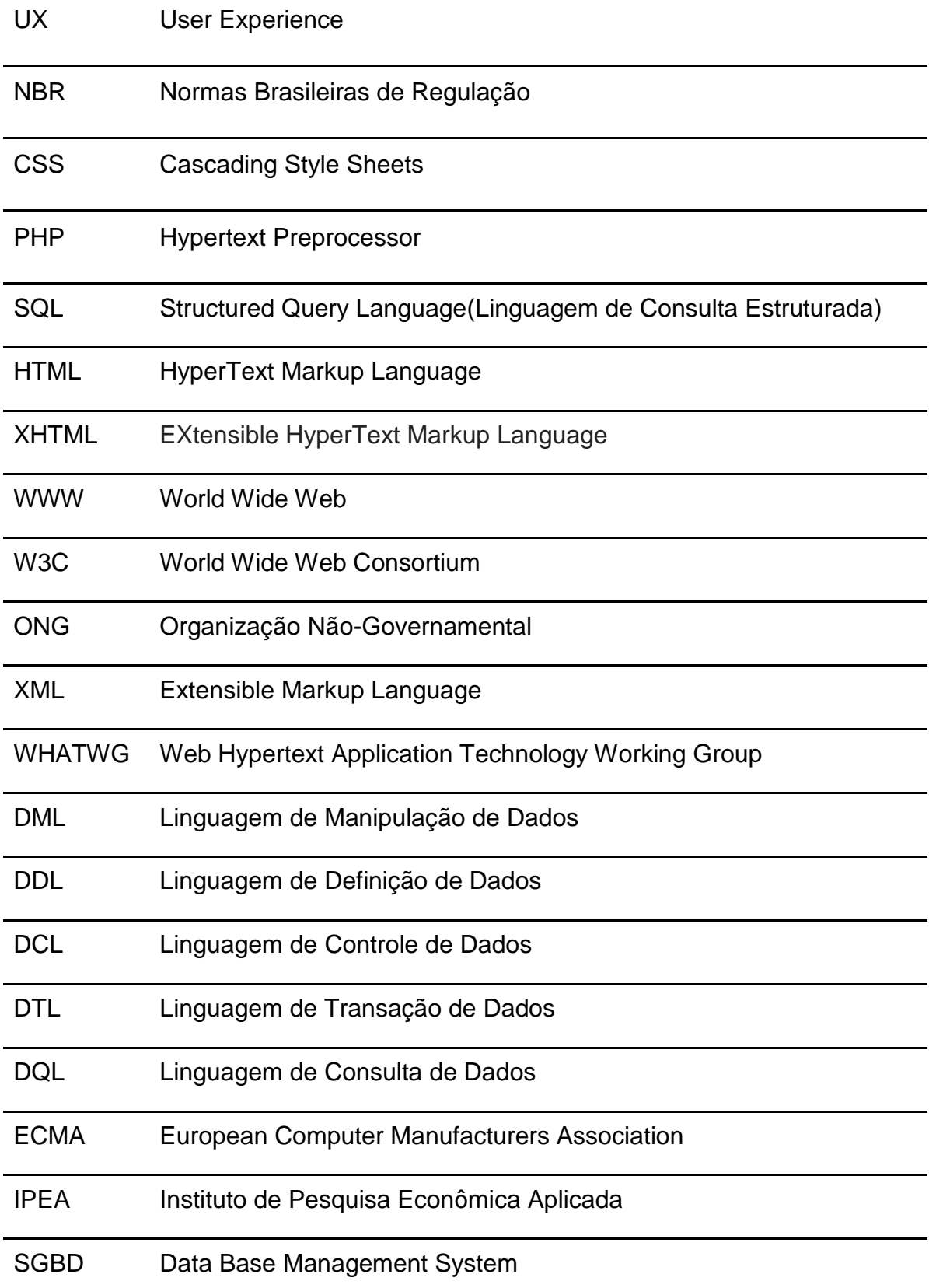

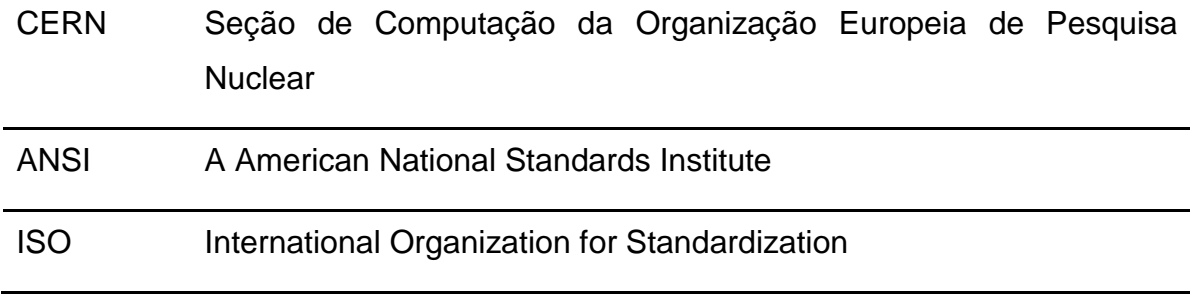

# Sumário

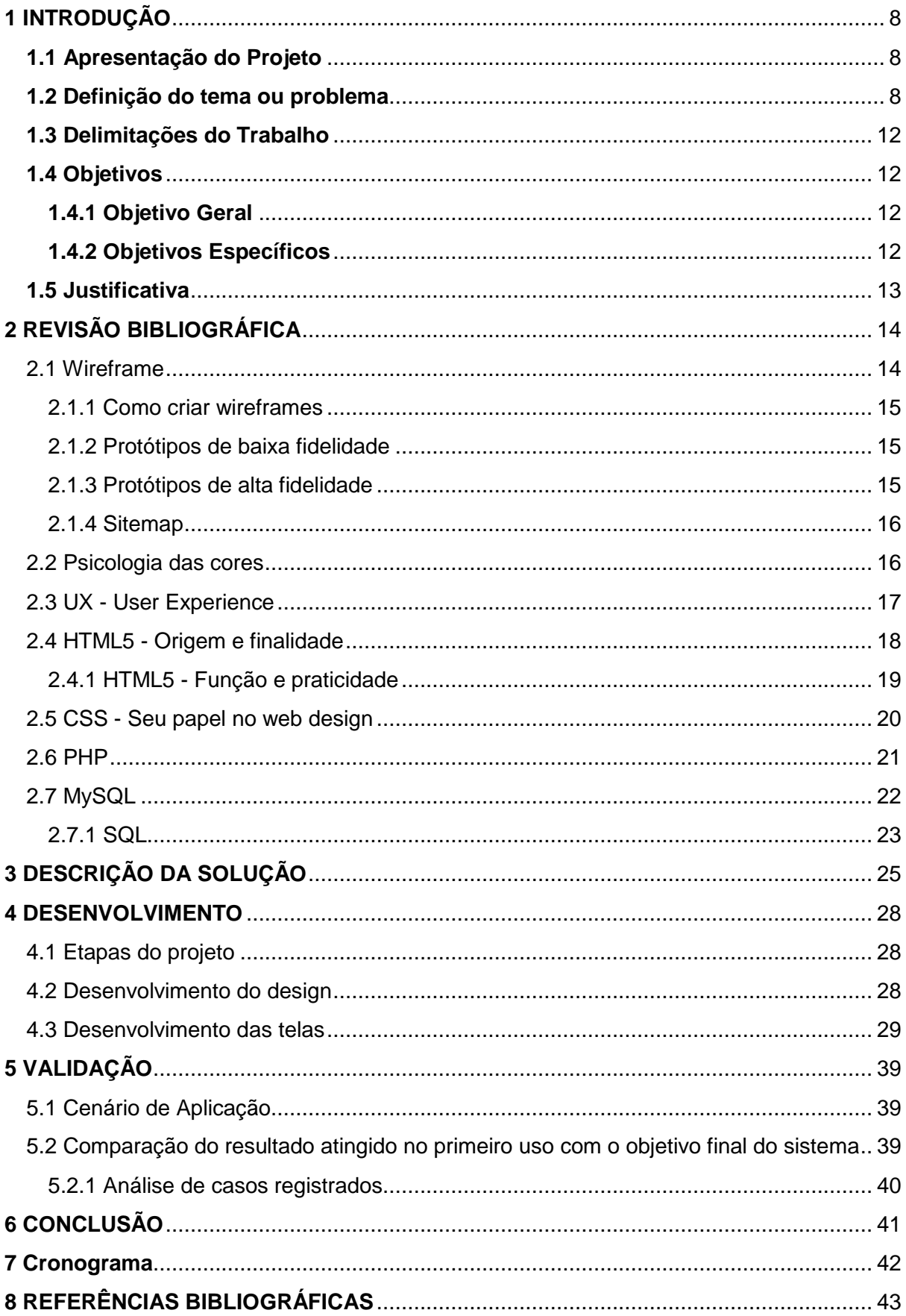

#### **LISTA DE FIGURAS**

Figura 1: Número de registro de desaparecimento por ano no país. Fonte adaptada de site G1(2014)

Figura 2: porcentagem de pessoas que vivem no município de origem ou não. Fonte adaptada do livro PROJETO ECONOMIA SOLIDÁRIA E POPULAÇÃO EM SITUAÇÃO DE RUA.(2017)

Figura 3: Wireframe da tela inicial. Fonte: Elaborado pelo autor.

Figura 4: Wireframe da tela quem somos. Fonte: Elaborado pelo autor.

Figura 5: Wireframe da tela de pesquisa. Fonte: Elaborado pelo autor.

Figura 6: Wireframe da tela de cadastro de moradores de rua. Fonte: Elaborado pelo autor.

Figura 7: Imagem de fundo da página de cadastro. Fonte: 7 Themes.com

Figura 8: Tela para cadastrar moradores de rua. Fonte: Elaborado pelo autor.

Figura 9: Tela Quem Somos. Fonte: Elaborado pelo autor.

Figura 10: Tela para pesquisar moradores de rua. Fonte: Elaborado pelo autor.

Figura 11: Tela para pesquisar moradores de rua. Fonte: Elaborado pelo autor.

Figura 12: Tela do Banco de Dados. Fonte: Elaborado pelo autor.

Figura 13: Validação de Login e Senha. Fonte: Elaborado pelo autor.

Figura 14: Cadastro de novos usuários. Fonte: Elaborado pelo autor.

Figura 15: Código fonte de novos usuários. Fonte: Elaborado pelo autor.

Figura 16: Código fonte da área de login. Fonte: Elaborado pelo autor.

Figura 17: Código para adicionar moradores de rua no Banco de Dados. Fonte: Elaborado pelo autor.

Figura 18: Código HTML para cadastrar moradores de rua. Fonte: Elaborado pelo autor.

Figura 19: Código PHP conectando página ao Banco de Dados. Fonte: Elaborado pelo autor.

# <span id="page-7-0"></span>**1 INTRODUÇÃO**

O projeto Novo Caminho terá uma introdução estruturada em 5 tópicos, são estes:

- Apresentação do Projeto;
- Definição do tema ou problema;
- Delimitações do trabalho;
- Objetivos;
- Justificativa.

## <span id="page-7-1"></span>**1.1 Apresentação do Projeto**

Este projeto visa a criação de um sistema de cadastro de moradores de rua que ajudará a encontrar pessoa desaparecida, esse sistema Web vai coletar dados de desabrigados e vai ser disponibilizado em um banco de dados para ONGs parceiras.

Com o sistema será possível amenizar o problema social, juntamente com uma proposta de ajudar o próximo, o sistema Web se baseia na coleta de dados de moradores de rua e vai ser salvo em um banco de dados que vai ser disponibilizado para ONGs facilitando a localização de pessoas desaparecidas.

## <span id="page-7-2"></span>**1.2 Definição do tema ou problema**

O ponto de partida inicialmente para o projeto seria de apenas ajudar os moradores de rua, o sistema coletará dados básicos sobre os mesmos e trazendo informações como: nome, idade, motivo que está nas ruas, local onde foi coletadas as informações, entre outros. O Brasil tem um alto número de moradores de ruas que segundo pesquisa realizada pelo Instituto de Pesquisa Econômica Aplicada (IPEA) com base de dados de 2015 o Brasil tem um pouco mais de 100 mil pessoas vivendo nas ruas.

Hoje o grande problema da saída das pessoas de suas moradias e relacionada a ausência de vínculos familiares, perda de algum parente próximo, desemprego, violência, brigas, perda da autoestima, alcoolismo, uso de drogas e doenças mentais (Cergueira, 2011; Francisco, 2011; Geografia Humana Brasil, 2011).

Ao formalizar melhor as ideias, o grupo escolheu elaborar um projeto com o objetivo de ajudar não só os moradores de ruas como também usar esses dados coletados para sincronizar com dados de pessoas desaparecidas, pois verificamos que diariamente pessoas desaparecem e ficam registradas em sites de ONGs ou até mesmo sites do governo. O desaparecido civil é aqui caracterizado como uma pessoa que saiu de um ambiente de convivência familiar ou de algum grupo de referência emocional - afetiva - como roda de amigos - , para realizar qualquer atividade cotidiana, não anunciou a sua intenção de partir daquele lugar e jamais retornou.(OLIVEIRA, 2012)

Cada vez mais pessoas somem, o maior pico registrado foi no ano de 2014, tendo sido registrado mais de 90 mil pessoas desaparecidas no Brasil. Segue abaixo uma imagem retirada do site g1:

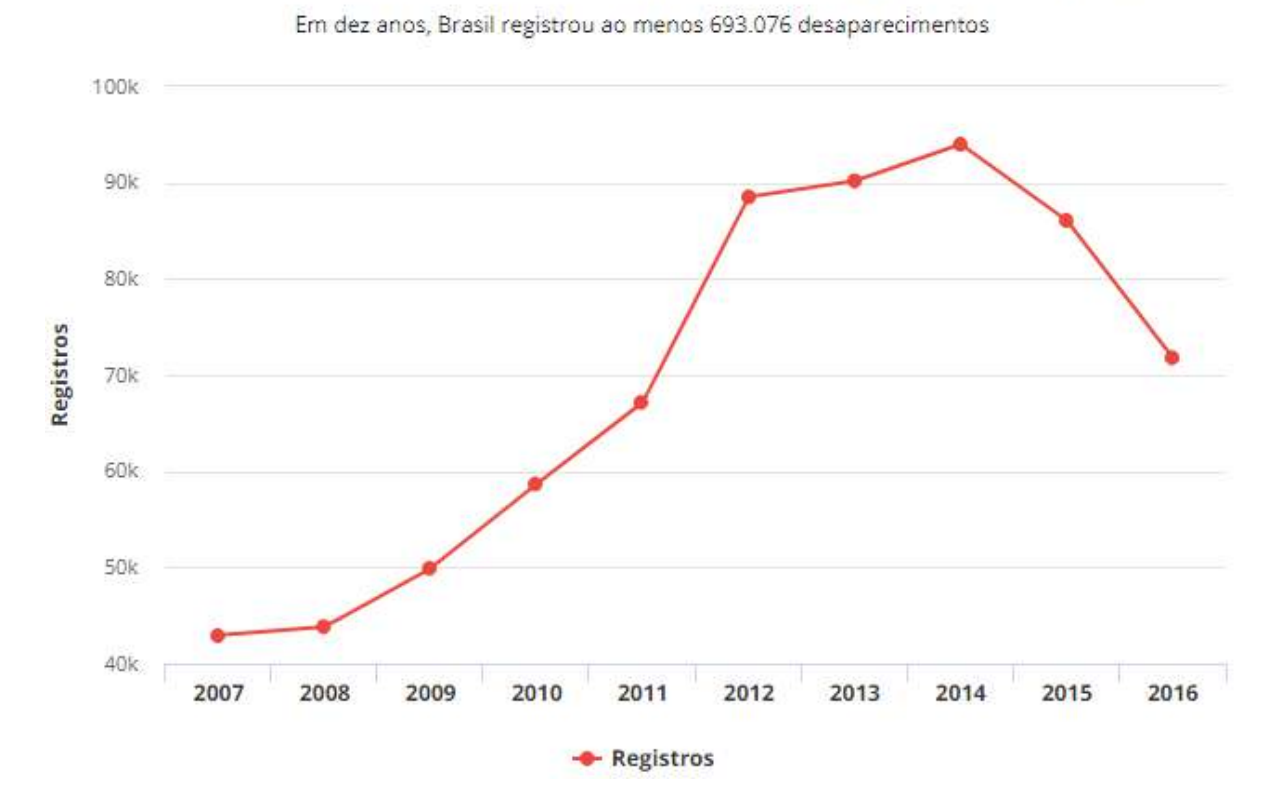

Número de registros de desaparecimento por ano no país

**Figura 1: Número de registro de desaparecimento por ano no país. Fonte: Site G1.**

O sistema criado terá como idéia principal cadastrar dados de pessoas que moram nas ruas,e relacionar/disponibilizar estes dados coletados com dados de pessoas desaparecidas, tanto em sites de ONGs parceiras quanto em sites do governo que contenham as informações necessárias para análise. No gráfico abaixo podemos ver a porcentagem de pessoas que vivem no município de origem ou não, disponibilizado pela PROJETO ECONOMIA SOLIDÁRIA E POPULAÇÃO EM SITUAÇÃO DE RUA:

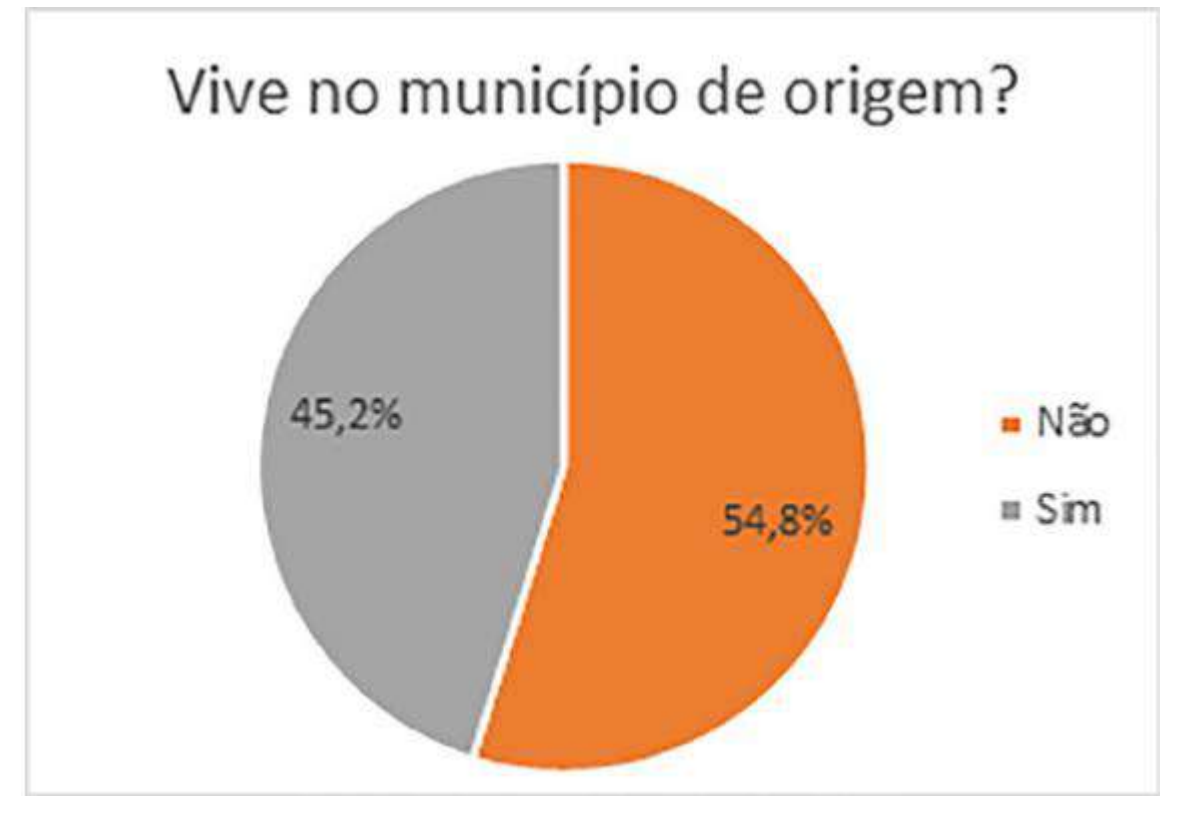

**Figura 2: porcentagem de pessoas que moram nas que vivem no município de origem ou não. Fonte: Livro - PROJETO ECONOMIA SOLIDÁRIA E POPULAÇÃO EM SITUAÇÃO DE RUA.**

Existem conceitos que são semelhantes ao desaparecimento de pessoas que podem trazer certa confusão e dificuldades em classificação e orientação para a ação policial se não forem distinguidos (Oliveira, 2012). Então o desaparecimento possui várias classificações e nosso sistema terá embasamento na categoria "pessoas desaparecidas" .

Segue o conceito dos tipos de desaparecimento civil:

1. Foragido - Pessoa que possui suspeita de ser responsável de algum delito ou acontecimento, porém seu paradeira está desaparecido (Santos, 2012; Oliveira, 2012);

2. Ausente – pessoa a qual foi concebida uma sentença judicial e declarada como afastada de suas responsabilidades e desconhecendo seu paradeiro.

Este meio é utilizado para que os bens da pessoa seja administrado por um curador (Santos, 2012; Oliveira, 2012);

3. Desaparecido – Levando em conta os artigos 22 a 39 do Código Civil (Brasil, 2003b) e os artigos 1159 a 1169 do Código de Processo Civil (Brasil, 2004a) entendemos que é o caso de um acidente catastrófico ou algo similar com pessoas cujos nomes são reconhecidos como vítimas fatais, porém seus cadáveres encontram-se em condição incapaz para ser resgatados ou ainda não se sabe sua localização (Santos, 2012; Oliveira, 2012);

4. Subtração de Incapaz – Condição em que um menor de idade é retirado da guarda de seu responsável de forma ilegal mesmo com a intenção de criá-la (Santos, 2012; Oliveira, 2012);

5. Sequestrado - quando a vítima foi retirada de sua liberdade e teve sua movimentação privada a força (Santos, 2012; Oliveira, 2012);

6. Pessoas desaparecidas – termo utilizado para definir pessoas em que se desconhece sua condição de vida ou de falecimento, mesmo quando ela tenha saído de sua residência por conta própria como fuga, conflitos familiares, entre outros (Santos, 2012; Oliveira, 2012);

7. Desaparecido civil – pessoa que sumiu sem deixar precedentes, tornandose incerto sua condição de vida ou morte, pessoa sem qualquer suspeita de algum incidente, onde seu paradeiro encontra-se desconhecido e há necessidade de encontrá-la (Santos, 2012; Oliveira, 2012).

Na prática o sistema Web vai funcionar do seguinte modo: Após a coleta de informações de moradores de rua, os dados serão disponibilizados diretamente no sistema para análise do perfil coletado possibilitando a comparação com dados de ONGs ou dados públicos da Polícia Federal, caso os dados da pessoa forem semelhantes, buscaremos informações de parentes ou algum conhecido para realizar contato e verificar se é a pessoa desaparecida e passar mais informações para a mesma e assim ajudando a trazer a felicidade ao próximo, a quem foi tirado de seus familiares ou até mesmo que tenha fugido de casa e se arrependido.

## <span id="page-11-0"></span>**1.3 Delimitações do Trabalho**

Este sistema Web será um piloto capaz de armazenar informações sobre indivíduos que vivem na rua, coletando dados pessoais úteis para análise e comparação de pessoas desaparecidas. Inicialmente estará direcionado às ONGs que prestam auxílio ao combate de pessoas desaparecidas no Brasil, sendo aplicado inicialmente na região central de Porto Alegre.

Dentro do processo da utilização de ferramenta vai ser da seguinte forma:

- As pessoas poderão efetuar o cadastro dos desabrigados através do sistema, no qual terá um botão direcionável para o cadastro, onde serão adicionadas as informações como Nome, idade, quanto tempo se encontra na rua, onde foi registrado, ...
- Os dados serão armazenados num banco de dados onde podemos consultar livremente tendo cadastro para efetuar login.
- O sistema não terá a função de buscar dados cadastrais/armazenados em outros sites.
- Não será possível que qualquer pessoa acesse e altere as configurações das pessoas cadastradas.

## <span id="page-11-1"></span>**1.4 Objetivos**

## <span id="page-11-2"></span>**1.4.1 Objetivo Geral**

Desenvolver um sistema Web coletando informações de moradores de rua e comparando com dados disponibilizados por ONGs e Órgãos governamentais.

## <span id="page-11-3"></span>**1.4.2 Objetivos Específicos**

- Desenvolver um layout para o sistema.
- Criar um banco de dados para salvar informações.
- Investigar sistemas que coletam informações de pessoas desaparecidas.
- Utilizar do UX para criar nosso web site.
- Dividir em páginas corretamente de acordo com o que deseja executar (adicionar dados, visualizar dados, adicionar comentários sobre pessoas encontradas).

Coletar algumas informações iniciais para testar o site.

#### <span id="page-12-0"></span>**1.5 Justificativa**

O desaparecimento de pessoas é frequente e resulta em grande sofrimento mental e sentimental para as famílias dos desaparecidos, mas a ação estatal nesta área é pusilânime (Santos, 2012; CLAUDINO 2013; OLIVEIRA, 2012). Como podemos visualizar, a consequência desta situação é destruidora, este assunto precisa ser abordado de maneira mais focalizada. Segundo Newiss (1999 apud; Claudino, 2013) "conclui em seu estudo que todas as crianças reencontradas em até uma semana tiveram a busca iniciada até 24 horas após o desaparecimento, sendo as primeiras 72 horas fundamentais para que a busca seja exitosa". Segundo a afirmação , conclui-se que é crucial darmos a importância necessária à este tipo de caso o mais rápido possível, quanto mais tardar, menos chance de sucesso, isto impulsiona o comprometimento com a criação deste sistema para pelo menos auxiliar no combate ao problema social e sua redução.

O sistema Web para este tema devido à grande incidência que ocorre em nosso país, inicialmente na região central de Porto Alegre, onde é possível visualizar muitos casos, porém não se sabe exatamente se as pessoas nestas condições são desaparecidas ou desabrigados. Com o sistema será possível a obtenção de dados, contribuindo para ONGs que coletam essas informações e façam a análise comparativa com os dados já registrados por elas.

> Recomenda-se que seja incentivada a realização de pesquisas municipais com a população em situação de rua neste grupo de cidades. Nos municípios menores, o desenvolvimento e a disponibilização de metodologia de diagnóstico da população de rua pode fomentar a incorporação desse segmento nas atividades de vigilância socioassistencial desenvolvidas pelos governos municipais (IPEA, 2015).

Pesquisas como essa reforça o objetivo em construir o sistema, é de suma importância levar em conta problemas sociais em nosso país, tais com este, e o que pode ser ofertado para combatê-lo é criando o sistema Novo Caminho.

## <span id="page-13-0"></span>**2 REVISÃO BIBLIOGRÁFICA**

Nos dias atuais ter um site é de uma necessidade extrema, pois no mundo digital o site é um cartão de visitas, quando uma empresa é citada em alguma mídia o usuário vai direto realizar uma pesquisa sobre o produto e serviços prestados, então um sistema web é essencial para dar visibilidade no meio tecnológico, sendo bem estruturado tem como consequência atingir um número maior de usuários, porém o acima de tudo o desenvolvedor tem que pensar no público-alvo (RotaMaxima, 2017).

Um site de fácil de navegar, organizado e com informações claras e objetivas, não confunde o usuário e consegue disseminar mais sua ideia. Trata-se de um percurso que leva a ter uma autoridade e mais credibilidade, permitindo que o site se torne uma das referências de alguns segmentos (GS1 Brasil, 2016).

A visibilidade que uma marca atinge com um site bem estruturado é incomparável como um ponto físico e as possibilidades de gerar novas conectividades com o usuário são muito maiores. Ao contrário com ponto fixo, onde é criado várias fronteiras entre as soluções e o público-alvo, onde no público online não tem limites para gerar conectividade (GS1 Brasil, 2016).Muitas empresas quando vão entrar no mundo digital ignoram uma etapa muito importante chamada planejamento, se a empresa não tem um bom planejamento inicial no futuro vai cometer muitos erros em suas ações.Definir os objetivos na atuação digital e um largada essencial para obter o sucesso na rede (GS1 Brasil, 2016).A maioria dos usuários acessa a rede pelo seu smartphone e se seu site não carregar rapidamente, ou pior nem exibir as informações do produto de maneira legível, o cliente vai embora em poucos instantes (GS1 Brasil, 2016). Criar e atualizar conteúdo com frequência e com qualidade é um ótimo começo. Deixar o usuário sempre conectado às atualizações de informação do sistema Web é muito importante (GS1 Brasil, 2016).

#### <span id="page-13-1"></span>2.1 Wireframe

Memória (BBC,2002 ; Globo.com, 2006) compartilha do ponto de vista ao afirmar que "Os wireframes são rascunhos de uma tela específica que posiciona a informação e a navegação, incluindo-se aí agrupamento, ordem hierárquica do conteúdo[...]". Então como vimos o Wireframe é o inicial do design do site, onde é definida todas as posições dos campos para o solicitante ter uma base de seu site (MEMÓRIA, 2006).

Sauer (2017) discorre que "Wireframe consiste na representação da diagramação e das estruturas macro do site, ou seja, apresentamos por meio de formas geométricas e linhas como pensamos a divisão da interface em seções[...]."

#### <span id="page-14-0"></span>2.1.1 Como criar wireframes

Como já citado acima o wireframe é um esboço, podendo ser feita em papel e também pode ser desenvolvido digital, é mais protótipo, sendo mais interativo (Zemel, 2011).

Segundo Zemel (2011) se o projeto for muito complicado vai exigir um wireframe mais elaborado, enquanto os sites simples pode ter um wireframe mais básicos.

Nos wireframes deve ser incluídas informações suficientes para suprir a necessidade do que precisa em cada aba do projeto. Para incluir bem um wireframe de acordo com Zemel (2011) deve-se pensar bem sobre os elementos gerais da maioria das páginas Web: cabeçalho, rodapés, barras laterais, áreas do conteúdo, entre outros.

#### <span id="page-14-1"></span>2.1.2 Protótipos de baixa fidelidade

Segundo Neves (2017) compartilha do ponto de vista da definição do Protótipos de Baixa fidelidade ao afirmar "Um protótipo de baixa fidelidade visa definir de modo simples como seria a interação do usuário com o projeto não tendo nenhuma preocupação com elementos ligados ao design", com a visão de Neves o protótipo de baixa fidelidade na maioria das vezes é usado como um auxílio para a definição de escopo do projeto.

#### <span id="page-14-2"></span>2.1.3 Protótipos de alta fidelidade

Neves Discorre do ponto de vista ao afirmar que:

Um protótipo de alta fidelidade já possui uma representação bem mais próxima do projeto a ser criado. Na maioria dos casos é possível simular o fluxo completo de todas as funcionalidades de modo a medir a interação do usuário como se fosse o produto final, é claro, sem resgatar e salvar nada em banco de dados (NEVES, 2017).

com a concepção de Neves o protótipo de Alta Fidelidade, o leiaute já está por completo e já pronto para iniciar alguns testes exploratórios, porém nada de salvar em banco de dados.

#### <span id="page-15-0"></span>2.1.4 Sitemap

O sitemap e a navegação pelo site analisando o comportamento do site em alto nível, o fluxo apresentados nos wireframes com as funções ligadas mostrando os trajetos que existem no site, também mostra o como que funciona no back-end do site (Neves, 2017).

Neves (2017) define sitemap como "Um fluxo completo detalha o produto inteiro, ou seja, todos os casos possíveis de uso, tecnicamente descritos", então é percebido que, o Sitemap é uma fase muito importante para o projeto, pois mostra todo o fluxo e o leiaute do sistema web.

#### <span id="page-15-1"></span>2.2 Psicologia das cores

As cores são mais importantes do que muitos imaginam, suas funções são extremamente impactantes, seja em resultado emocional ou para fins comerciais, as cores podem ser decisivas entre o sucesso e a falha.

Vale ressaltar segundo Eva Heller (2014):

Conhecemos muito mais sentimentos do que cores. Dessa forma, cada cor pode produzir muitos efeitos, frequentemente contraditórios. Cada cor atua de modo diferente, dependendo da ocasião. O mesmo vermelho pode ter efeito erótico ou brutal, nobre ou vulgar. O mesmo verde pode atuar de modo salutar ou venenoso, ou ainda calmante. O amarelo pode ter um efeito caloroso ou irritante. Em que consiste o efeito especial? Nenhuma cor está ali sozinha, está sempre cercada de outras cores. A cada efeito intervêm várias cores – um acorde cromático (EVA HELLER, 2014)

As cores sem dúvida despertam energia nas pessoas, no marketing as cores são cruciais para guiar objetivos propostos, podem despertar sentimentos de felicidade ou tristeza, seriedade ou descontração, e realmente esta é uma ciência que vinculada à intenção certa farão a total diferença (EVA HELLER, 2014).

O sentimento de uma pessoa pode facilmente associar-se a uma cor, no caso deste projeto as cores farão um papel muito importante, transmitir uma energia positiva para pessoas que sofrem com a tristeza de não saber a situação em que se encontram seus parentes desaparecidos.

#### <span id="page-16-0"></span>2.3 UX - User Experience

Para a criação de um bom sistema, é preciso atender as expectativas dos usuários, por isso, utiliza-se do UX, também conhecido como User Experience, que como o próprio nome diz refere-se à experiência que o usuário adquire ao interagir com algum sistema web, mas não somente isto, praticamente tudo hoje é abordado esta estratégia de inteligência, sempre focando em bons resultados.

> O User Experience é tudo o que envolve o modo como o usuário interage com o mundo a sua volta. O termo User Experience é muito amplo, mas quando se fala em serviços, marcas, produtos e sistemas, é importante saber que UX (Sigla utilizada para User Experience) não envolve apenas o desenvolvimento do produto e seu design. (KLEVERSON, 2019)

Quanto melhor for atendida as expectativas do usuário com o produto, maior vai ser a satisfação e provavelmente sua fidelização também.

UX é importante pois utiliza da perspectiva do usuário como o centro de qualquer fluxo de experiência, seja ele um teste, troca de informações ou até mesmo uma compra (KLEVERSON, 2019). É importante também porque trabalha para que os clientes se sintam bem sempre. Graças as essas ações, os clientes podem propagar a marca para conhecidos, permanecerem mais tempo com os serviços e também colaborar para a melhoria dos produtos e serviços. (KLEVERSON, 2019) Vantagens do UX Design:

- Maior conversão de vendas;
- Fidelidade e indicações;
- Economia de recursos;

Por onde começar com o UX? Claro que a primeira parte seria entender o conceito de UX e utilizá-lo corretamente. Segundamente você deve criar uma estratégia, onde você deve ter conhecimento de valores da empresa e de que forma deseja ser reconhecida. Também é importante ter um breve conhecimento de negócios, para que possa trabalhar com as estratégias de preços, posicionamento no mercado, métodos de vendas e persuasão à ideias de parcerias que possam lhe ajudar. (KLEVERSON, 2019)

Devem ser feitas pesquisas sobre os usuários, pois isto será essencial. Por fim, após obter tudo que necessário, focar no ponto principal que seria: Como melhorar o produto/serviço ao ver do cliente?

Será necessário anotar ideias e expectativas de resultados para futuramente melhorá-los até atingir o resultado desejado ou até mesmo, ultrapassá-lo.

#### <span id="page-17-0"></span>2.4 HTML5 - Origem e finalidade

HTML ou Hypertext Markup Language, é uma linguagem de marcação utilizada na World Wide Web (WWW ou Rede mundial de computadores na linguagem brasileira), utilizado para a criação de páginas Web. É uma linguagem definida como um padrão para publicação de conteúdo (texto, imagem, vídeo, áudio e etc) na internet, sendo um dos pilares da Web (Andrade, 2015; Costa, 2015; W3C ESCRITÓRIO BRASIL, 2010) . Foi desenvolvido por Tim Berners-Lee na época em que trabalhava na CERN ( Seção de Computação da Organização Europeia de Pesquisa Nuclear).

Inicialmente sua finalidade era interligar em escala mundial os cientistas, compartilhando seus estudos e pesquisas pelos seus computadores através de links (Andrade, 2015; Costa, 2015). A primeira comunicação com êxito foi concretizada em 1989 , neste ano também foi realizada a primeira comunicação com a versão inicial do HTTP ( Hypertext Transfer Protocol).

HTML entrou em destaque em meados dos anos 90 após a criação do browser Mosaic, desenvolvido por Marc Andreessen. Após isso muitos fabricantes tiveram como base o HTML, porém na maioria não tinham os mesmo critérios de uso (SILVA, 2011; W3C, 2015). Seguindo então, foram criados inúmeros browsers que utilizavam HTML como método de marcação, porém todos o usavam de maneira única e incompatível com os outros, isso gerou uma desordem, em consequência disso foi criado o World Wide Web Consortium (W3C), uma organização constituída por todos os interessados no crescimento e evolução da internet no mundo. Como objetivos desta organização destaca-se o foco no crescimento web, estipulando regras específicas e normas de uso à todos os setores e segmentos da mesma (W3C, 2000).

Passando-se os anos novas versões do HTML foram criadas com o objetivo de aprimorar suas funcionalidades e aguçando mais sua finalidade como linguagem para marcação de textos web, ao chegar na sua quarta versão em 1997 foi usada

por anos com êxito, e logo após nos anos 2000 foi disponibilizado a versão inicial de XHTML que tinha o XML como base em sua linguagem de marcação. A W3C tinha interesse em dar continuidade à linguagem XHTML , e durante isso um grupo chamado WHATWG (Web Hypertext Application Technology Working Group) foi formado com inúmeros desenvolvedores na intenção de dar continuidade ao padrão HTML, pois estavam insatisfeitos com a situação da linguagem XHTML, porém apenas em 2006 este grupo foi reconhecido pela W3C, mas este projeto durou pouco e foi cancelado no ano de 2009, a quinta e atual versão do HTML foi concretizada em 2014 pela W3C (Andrade, 2015; W3C ESCRITÓRIO BRASIL, 2010).

Costa (W3C ESCRITÓRIO BRASIL, 2010) compartilha do ponto de vista da definição da linguagem HTML ao afirmar "O conceito base da HTML é baseado na ideia de hipertextos, que são textos aos quais se agregam blocos de informação como outros textos, imagens, sons ou vídeos, e que são acessados através de referências. Na HTML essas referências são os hyperlinks, ou simplesmente links. Através das conexões criadas entre os links é possível acessar uma vasta quantidade de informação espalhada e conectada, como se fosse uma rede de informações, estes elementos conectados formam uma grande rede de informação". Pode-se observar que a importância da linguagem HTML5 hoje é gigantesca, em um mundo conectado pela internet , é difícil imaginar o desuso desta importante ferramenta, tudo é informação e tudo precisa ser compartilhado, o ser humano gera conhecimento e precisa disseminá-lo ao máximo para a evolução da raça humana e tecnologia.

#### <span id="page-18-0"></span>2.4.1 HTML5 - Função e praticidade

A linguagem HTML5 possui inúmeras funcionalidades interessantes, sua real diferença e talvez a principal é a possibilidade de inserção de multimídia em sua estrutura, tudo isso por meio de tags específicas, em suas versões anteriores era possível apenas a inserção de imagens , com esta evolução a ferramenta passou a ser independente de plugins para o funcionamento de tal tarefa.

Isso tudo vinculado ao uso de CSS3 e JavaScript o tornou uma ferramenta muito interessante para qualquer web designer que tenha conhecimento delas, com suas forças unidas um site da atualidade pode ser acessado em inúmeras plataformas, por conta de sua propriedade de tornar-se "responsivo", ou seja, se adapta ao

formato de smartphones e computadores em vários browsers diferentes, o que é sem dúvidas um quesito extremamente importante para o sucesso de um site.

Literalmente a principal diferença da linguagem na quinta versão é a sua capacidade de adaptar-se a qualquer plataforma e atingir qualquer usuário, levando todas as funcionalidades presentes até hoje e removendo algumas que eram presentes nas versões anteriores para manter o objetivo de tornar funcional e prática a linguagem.(Andrade, 2015; Costa, 2015; W3C ESCRITÓRIO BRASIL, 2010).

#### <span id="page-19-0"></span>2.5 CSS - Seu papel no web design

O CSS nada mais é que a ferramenta que, quando unida ao HTML, expande seus meios de organização e praticidade, juntamente a um estilo visual moderno.

Pode ser considerada a arma mais poderosa de um web designer, e com certeza é, pois o que esta ferramenta trouxe de inovação para a construção de sites foi um salto extremamente importante (W3C, 2010)

> Se você quer construir sites modernos, você precisa aprender CSS (Cascading Style Sheets). O CSS lhe dará o poder de criar layouts usáveis, compactos, bonitos, bem estruturados e de fácil manutenção (Collison, 2008).

CSS desde sua aparição vem trazendo muitos resultados positivos em relação ao design de websites, seu uso após sua criação foi tornando-se cada vez mais frequente, é inegável a sua utilização para tornar um site mais rico, remodelando o peso de um arquivo HTML de forma inteligente, seja em praticidade de manutenção ou economia. Uma das grandes vantagens do CSS é a capacidade de desvincular o conteúdo principal de um website do restante, possibilitando modificações ou manutenções em itens de forma separada e rápida sem causar qualquer rebuliço ou dor de cabeça ao administrador do mesmo (Collison, 2008).

No CSS3 foram trazidas grandes funcionalidades relacionadas ao HTML, principalmente em manipulação estética e organizacional, porém mesmo com tudo isso, o CSS é extremamente dependente de outras ferramentas para ser útil, como o JavaScript e claro o HTML. A respeito sobre esta ferramenta, W3C ESCRITÓRIO BRASIL (2010) declara:

> Com as atualizações do CSS3 e com os browsers atualizando o suporte do CSS2.1, nós entramos em patamar onde sem dúvida o CSS é a arma mais poderosa para o designer web. Segue uma pequena lista dos principais pontos que podemos controlar nesse novo patamar:

1) selecionar primeiro e último elemento;

2) selecionar elementos pares ou ímpares; 3) selecionarmos elementos específicos de um determinado grupo de elementos; 4) gradiente em textos e elementos; 5) bordas arredondadas; 6) sombras em texto e elementos; 7) manipulação de opacidade; 8) controle de rotação; 9) controle de perspectiva; 10) animação; 11) estruturação independente da posição no código HTML.(p.6)

Assim sendo, compreende-se que, o CSS é crucial para o resultado satisfatório da criação de um website, e sem dúvidas tende a crescer cada vez mais no mundo do web design.

#### <span id="page-20-0"></span>2.6 PHP

O PHP surgiu em 1995, mas foi criado em 1994 por Rasmus Lerdorf, na Dinamarca. Esta linguagem de programação utiliza de C, C++, Perl, Java e TCL. As possíveis extensões do php são .php, .phtml, .php3, .php5, .php7 e .phps. (Pacievitch, 2011) PHP significa Hypertext Preprocessor, originalmente Personal Home Page Tools. Ela foi criada com a ideia de substituir um conjunto de scripts Perl que o Rasmus usava no desenvolvimento de uma página pessoal. (Pacievitch, 2011) Zeev Suraski após um tempo, desenvolveu o analisador do PHP 3 que contou com o primeiro recurso de orientação a objetos, onde era possível alcançar pacotes e dava a possibilidade de implementar propriedades e métodos. (Pacievitch, 2011) Após um breve período, Zeev e Andi Gutmans desenvolveram o PHP 4, deixando para trás o PHP 3 anteriormente criado pelo Zeev. O PHP 4 teve alguns problemas, o principal deles foi a criação de cópias de objetos, pois a linguagem não trabalhava com Handlers, como as linguagens Java, Ruby, etc. Esse problema foi resolvido na versão atual, o PHP 5, que atualmente trabalha com Handlers. (Pacievitch, 2011)

Conforme Guilherme (2015), o código PHP tem muitas ações possíveis de executar, e iremos assinalar algumas abaixo: Para comentar o código usamos duas barras ou # caso seja de uma linha, para comentários com mais de uma linha, utilizar /\* \*/, o mesmo do CSS. As constantes do PHP jamais poderão alterar o valor enquanto estiver sendo executada.

Para criar uma variável basta usar do sinal de cifrão. Uma variável pode armazenar textos e números, além de que o PHP é case sensitive, então A é diferente de a. Um array que mantém uma série de elementos que podem ter diferentes tipos. É possível utilizar operadores matemáticas para efetuar cálculos com os valores de variáveis(Adição +. Subtração -, Multiplicação \*, Divisão / e Módulo %). Na estrutura de decisão if/else, funciona para avaliar caso algo seja verdadeiro e faça a ação desejada, caso contrário, faça a ação descrita na falsa.

Esta será a linguagem de programação principal a ser usada por nós no trabalho, ele será o responsável pela criação geral do site, onde adicionaremos o menu, a página inicial, de cadastro, todo o site visual onde será acessado pelo público alvo.

#### <span id="page-21-0"></span>2.7 MySQL

Popularmente conhecida, o MySQL é o sistema que utiliza a linguagem SQL (Structured Query Language) como base para seu funcionamento, muito utilizada esta ferramenta tornou-se referência em sua função e vem evoluindo de forma crescente nas empresas (SANTOS, 2015; SILVA, 2015).

Tendo como principal característica a sua facilidade de utilização, MySQL é a ferramenta gratuita ideal para a relação e interpretação de dados em um banco, este SGBD possui uma grande versatilidade podendo ser utilizado em praticamente todos os sistemas WEB e compatível com os principais sistemas operacionais, como Windows e Linux, aceita uma variedade de linguagens de programação como PHP, JavaScript etc (SANTOS, 2015; SILVA, 2015).

Segue as demais características desta grande ferramenta:

As Principais características do SGBD MySql são:

- Portabilidade: Escrito em C e C++, funciona em diversas plataformas, suporta vários usuários.
- Flexibilidade: Aceita diversos tipos de campos: tipos inteiros de 1, 2, 3, 4 e 8 bytes com e sem sinal, FLOAT, DOUBLE, CHAR, VARCHAR, TEXT, BLOB, DATE, TIME, DATETIME, TIMESTAMP, YEAR, SET e ENUM.
- Comandos e Funções: Completo suporte a operadores e funções nas partes SELECT e WHERE das consultas. Por exemplo: o mysql> SELECT CONCAT(first\_name, " ", last\_name) o -> FROM nome\_tbl o -> WHERE income/dependents > 10000 AND age > 30.
- Segurança: Um sistema de privilégios e senhas que é muito flexível, seguro e que permite verificação baseada em estações/máquinas.
- Escalabilidade e limites;
- Conectividade. (SANTOS, 2015; SILVA, 2015)

#### <span id="page-22-0"></span>2.7.1 SQL

Structured Query Language (SQL) foi criado no início dos anos 70, significa Linguagem de consulta Estruturada. O SQL se tornou popular por ser fácil e de simples uso. Criado pela IBM, logo outros produtores foram redefinindo-o, o que foi necessária a expansão de uma linguagem padronizada. A American National Standards Institute (ANSI) foi a empresa que criou sua linguagem padronizada. (Miranda, 2017) Após cada revisão feita, o programa ganhou um subtítulo de acordo com seu ano, por exemplo, SQL 92, SQL 1999, e SQL3. Mesmo que tenha seu padrão feito pela ANSI e ISO, existem muitas variações e extensões

O SQL é dividido em subconjuntos que variam conforme as operações efetuadas no Banco de Dados.

DML - Utilizado para inclusões, exclusões e alterar os dados presentes no registro.

- DDL Define as tabelas e os elementos associados.
- DCL Controlador das autorizações de dados e licenças.
- DTL Aqui ocorre as transações e locações.
- DQL Aqui é onde utiliza-se o comando SELECT para consultar os dados.

#### 2.8 JavaScript

JavaScript é uma linguagem orientada a objetos diversos de multimídia e animações, extremamente útil para a construção de web sites acompanhada de CSS e HTML.

A linguagem foi criada em 1995 pela Netscape, a função principal para qual foi criada era manipular de forma dinâmica objetos de uma página HTML apresentação em seu navegador. (Damiani, 2006)

A linguagem foi tão bem recebida que a empresa Microsoft fez uma implementação de sua versão de JavaScript no Internet Explorer, e no ano de 1996 teria dado origem ao JScript, no mesmo período a empresa Netscape decidiu entregar a linguagem JavaScript para a ECMA (European Computer Manufacturers Association) para torná-la um padrão de linguagem, logo em seguida em 1997 lançando a primeira edição da linguagem, fazendo ambas as empresas Microsoft e Netscape adaptar suas linguagens ao padrão formalizado.(Damiani, 2006)

> O grande desafio que todo programador web encontra é criar códigos que funcionem em todos os navegadores. Como cada empresa define o que entra ou o que não entra em suas linguagens, às vezes o programador acaba usando uma função ou um objeto que existe neste navegador, mas não naquele. Com isso, o código perde em interoperabilidade, e o webdesigner é obrigado a colocar a página inicial a clássica mensagem "Este site é melhor visualizado no navegador X". (DAMIANI, 2006)

<span id="page-23-0"></span>A linguagem JavaScript é crucial para o desenvolvimento de websites e seu uso tornou-se cada vez mais frequente e necessário, podemos analisar que juntamente a outras linguagens ele torna-se uma ferramenta incrivelmente poderosa. Sua criação foi um salto gigantesco para o ramo da internet e manipulação de objetos.

# **3 DESCRIÇÃO DA SOLUÇÃO**

O roteiro deste projeto será dividido em 3 etapas, sendo elas pré-planejamento, onde será desenvolvido o Layout do sistema, criação do Banco de Dados e teste com usuário.

3.1 Desenvolvimento do Layout

O desenvolvimento vai ser divididos em N partes, conforme abaixo:

A primeira etapa foi realizada com um rascunho do layout de como vai o ser o fluxo do sistema.

Na tela inicial do site será como a **Figura 3,** onde na tela inicial apresenta o formulário de cadastro de usuários ou parceiros, contendo as informações necessárias que serão armazenadas em nosso banco de dados, a tela possuirá também os campos para login, solicitando e-mail e senha, e logo abaixo terá o texto de boas-vindas onde apresentaremos de forma rápida o sistema e seu objetivo, sobre quem somos, à direita haverá a logo e uma caixa onde informaremos os contatos dos desenvolvedores.

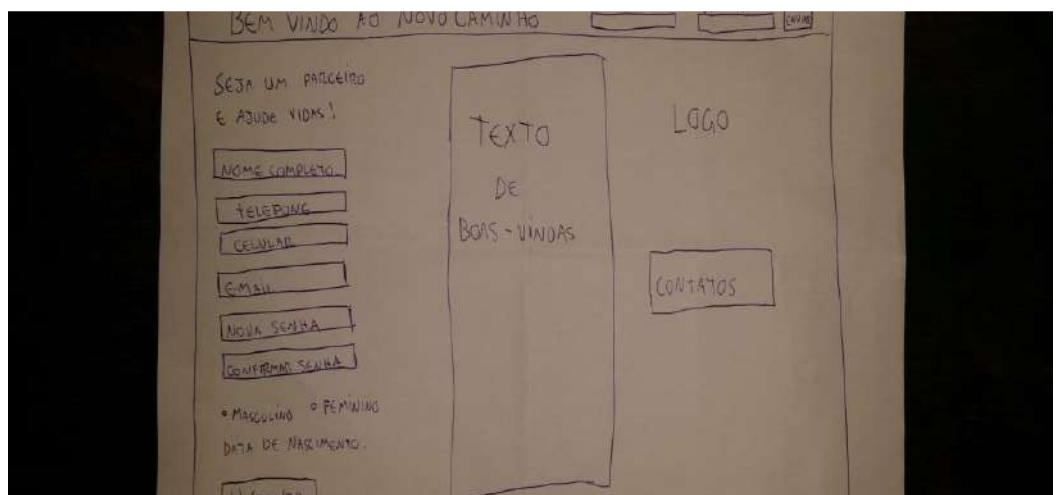

**Figura 3: Wireframe da tela inicial.** 

## **Fonte: Elaborado pelo autor.**

Na segunda tela **Figura 4** que é a "Quem somos", apresenta o menu e logo abaixo informações sobre o objetivos e motivações do projeto.

QUEMSOMOS

**Figura 4: Wireframe da tela quem somos. Fonte: Elaborado pelo autor.**

Quando usuário estiver logado em tela será apresentado apenas o campo de pesquisa e o formulário trazendo as informações sobre o morador de rua conforme **Figura 5**, caso não tenha nenhum dado encontrado vai apresentar na tela uma mensagem "Nenhum dado encontrado".

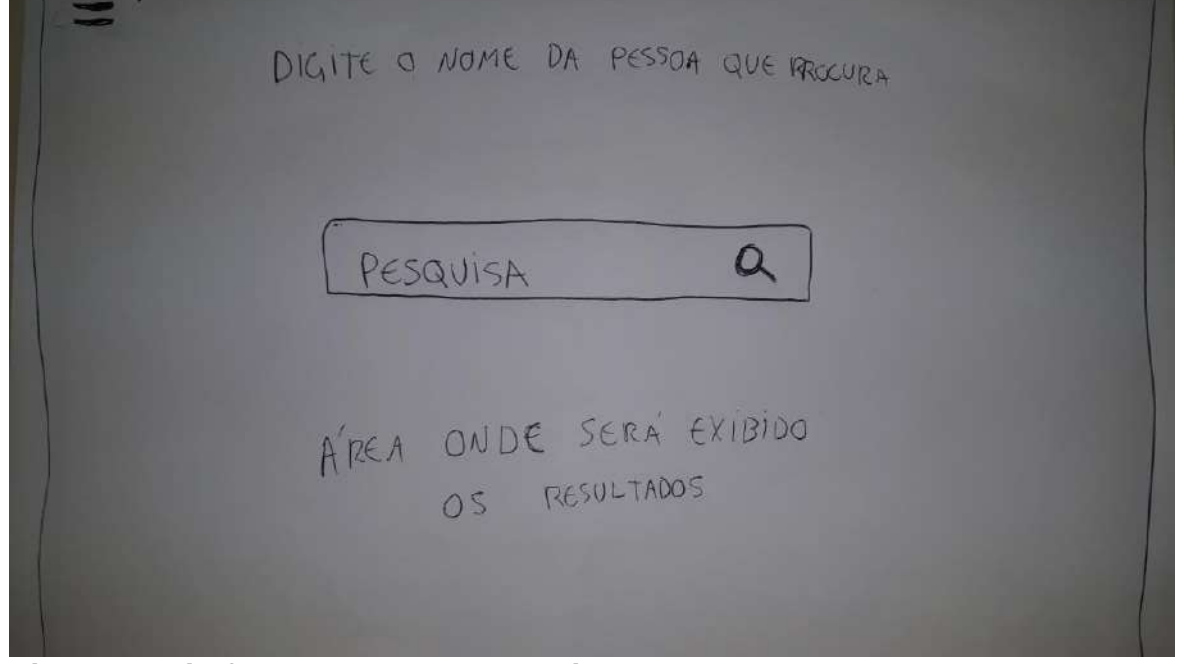

 **Figura 5: Wireframe da tela de pesquisa. Fonte: Elaborado pelo autor.**

Segunda etapa, vai ser utilizado o HTML5 para dar o esqueleto ao sistema, juntando todas as informações acima, e junto com ele vamos utilizar o CSS3 dando vida ao layout do site, e para auxiliar o design do site vamos também utilizar a técnica da psicologia das cores, para que o usuário sinta-se mais seguro, confiável e tenha um sentimento de esperança, assim tendo uma ótima experiência para o usuário (UX) e para fazer rodar todo nosso site por fim vamos implementar a linguagem de PHP.

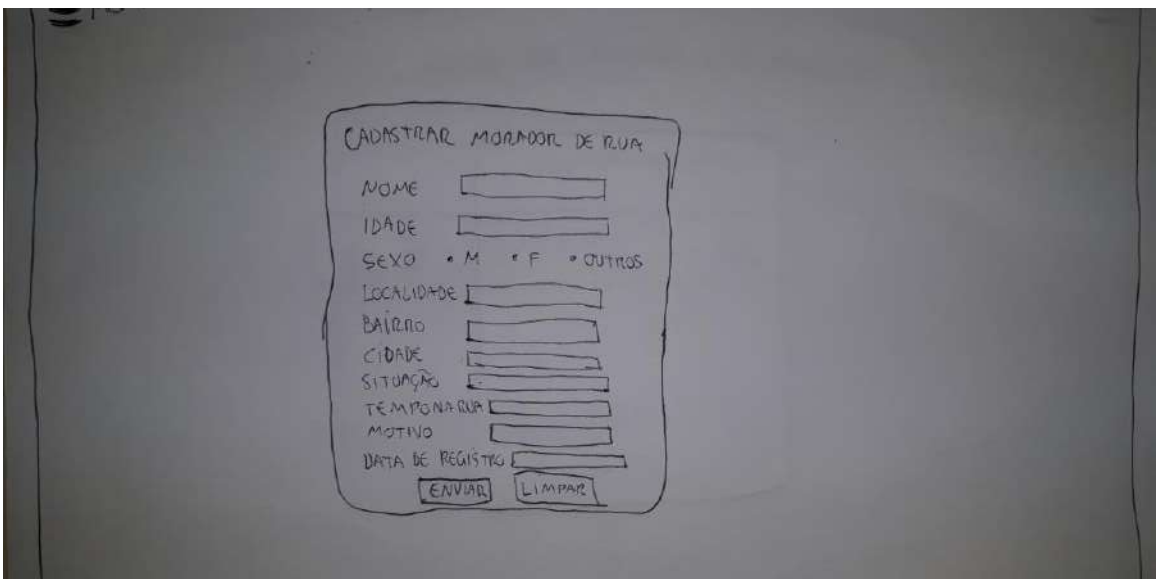

**Figura 6: Wireframe da tela de cadastro de moradores de rua. Fonte: Elaborado pelo autor.**

Nesta tela , será cadastrado os moradores de rua pelos usuários, aonde preencheram o formulário contendo as informações necessárias para serem armazenados no banco de dados.

Terceira etapa vai ser a montagem do banco de dados, onde vai ser salvo todas as informações coletadas pelo formulário da tela inicial e sendo mostrado na tela na tela de pesquisa, onde o usuário logado vai poder puxar todas as informações de quem ele esteja procurando.

E na quarta e última etapa vamos realizar testes com usuários, para achar bugs e corrigi - los

#### <span id="page-27-0"></span>**4 DESENVOLVIMENTO**

Este capítulo irá apresentar todos os métodos utilizados para o desenvolvimento do projeto, detalhando os procedimentos efetuados de forma explicativa.

#### <span id="page-27-1"></span>4.1 Etapas do projeto

Este projeto terá como embasamento estudos e pesquisas, com o conhecimento captado será incrementado novas teorias de solução do problema social e em seguida será desenvolvido o sistema Novo Caminho. Seu processo de criação será dividido em 5 etapas:

1ª Etapa: Análise de estatísticas e leitura de casos, pesquisas aprimorando o conhecimento da situação atual do problema social para elaboração de soluções viáveis;

2ª Etapa: Esboço do layout e estrutura de codificação do sistema web;

3ª Etapa: Planejar o Design, levando em conta a psicologia das cores com a finalidade de abordar a melhor representação em relação ao objetivo final do sistema;

4ª Etapa: Coletar e analisar feedbacks relacionados ao protótipo desenvolvido do sistema Novo Caminho, concretizando melhorias cabíveis ao mesmo;

5ª Etapa: Finalizar tomada de testes finais/reparos e fazer a implantação do sistema Novo Caminho para o usuário final.

#### <span id="page-27-2"></span>4.2 Desenvolvimento do design

A ideia do design foi baseado no aproveitamento máximo do conjunto de fatores UX (User Experience) e na psicologia das cores, focado em algo prático e simples acessibilidade, tendo todos os dados necessários ao alcance dos usuários autorizados e parceiros trazendo-os uma boa experiência ao visitar e manusear o sistema.

A figura abaixo é utilizada no fundo das telas de cadastro, pesquisa e quem somos:

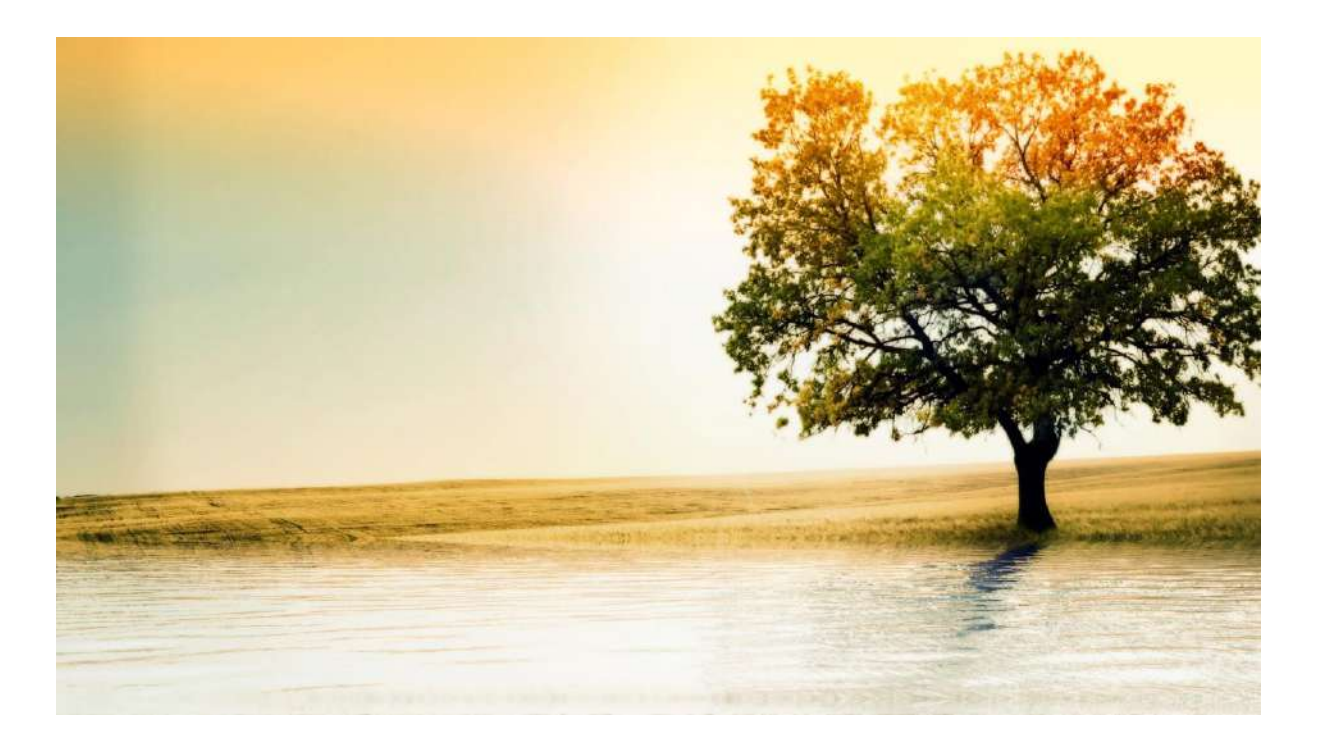

**Figura 6: Fundo das telas de Cadastro de moradores de rua, Pesquisa e Quem somos.**

**Fonte: 7-Themes.com- adaptado pelo autor.**

Seguindo a psicologia das cores, foram utilizadas imagens para a personalização do sistema com base nas cores verde, laranja e azul, ambas promovendo, segundo a ciência, um sentimento de bem estar, esperança e algo positivo, revigorante.(EVA HELLER, 2014)

## <span id="page-28-0"></span>4.3 Desenvolvimento das telas

O projeto possui ao total 5 telas para seu funcionamento, sendo elas:

O sistema conta com uma tela inicial prática, possuindo os campos para login, Email e Senha. Nesta mesma tela contém o formulário para cadastro de um novo usuário ou parceiro. Na página também contém o texto explicativo sobre o objetivo final do sistema, contatos e logo.

A tela foi confeccionada com a linguagem de marcação HTML e as linguagens de programação web PHP e JavaScript. Inicialmente foram estruturados os campos e seu design utilizando HTML e CSS, estilizando-a de maneira que atingisse o objetivo desejado de UX. Após isso foram construídas suas funcionalidades com a programação lógica utilizando PHP e JavaScript. Segue a figura referente a tela inicial:

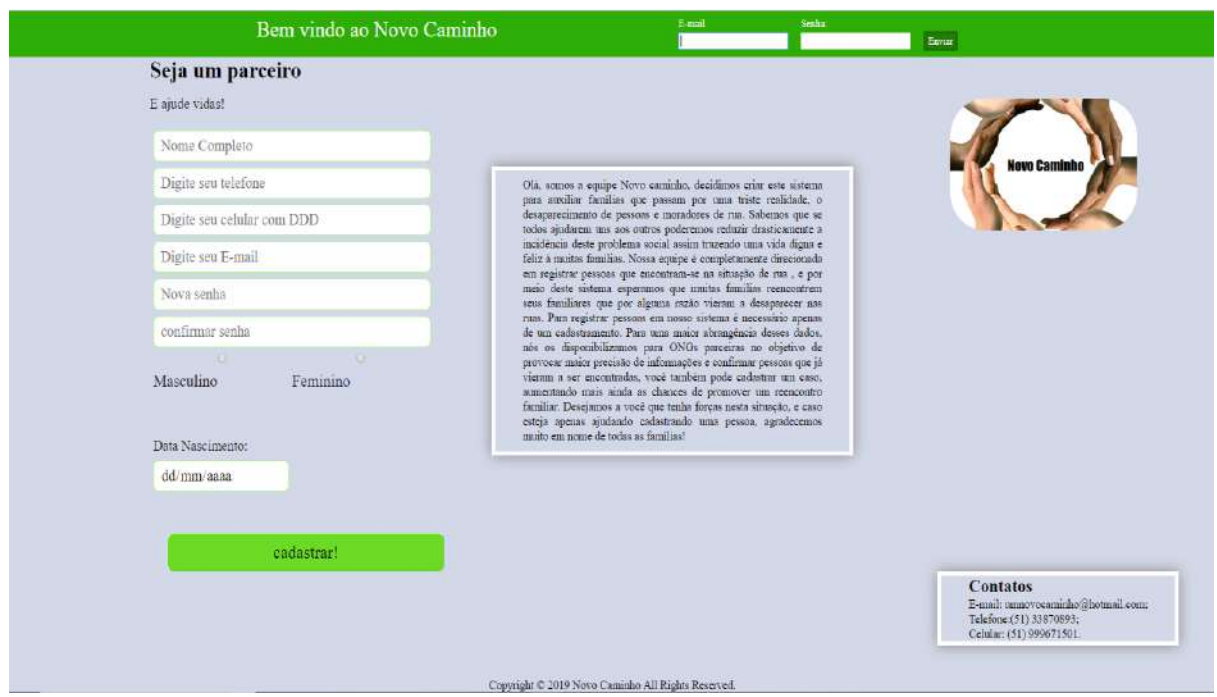

#### **Figura 7: Tela Inicial. Fonte: Elaborado pelo autor**

Neste sistema é aplicada a lógica para identificar dados não validados, a validação é crucial para um sistema consistente e confiável, se os dados forem inconsistentes ou nulos o sistema não funcionará. Segue imagem demonstrativa da validação:

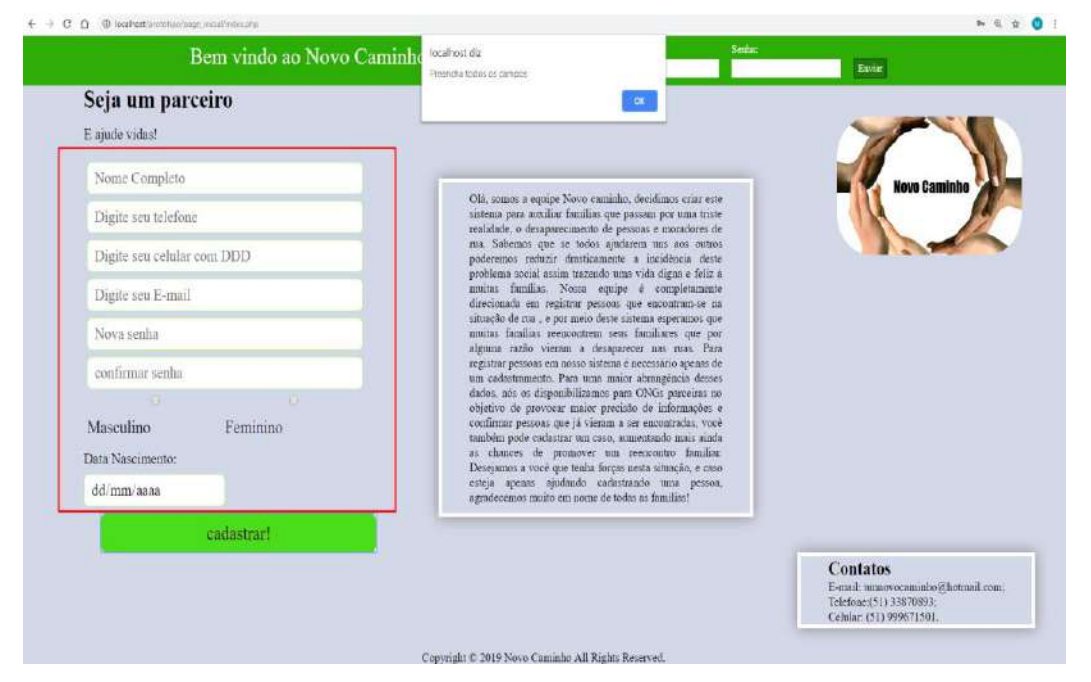

**Figura 7: Tela Inicial (Validação).**

#### **Fonte: Elaborado pelo autor.**

Sequencialmente, o sistema disponibiliza a tela de cadastro de moradores de rua, onde serão contidas informações da pessoa nesta condição para ser armazenadas no banco de dados, feito a partir da ferramenta MySQL. A seguir a figura da tela para cadastro:

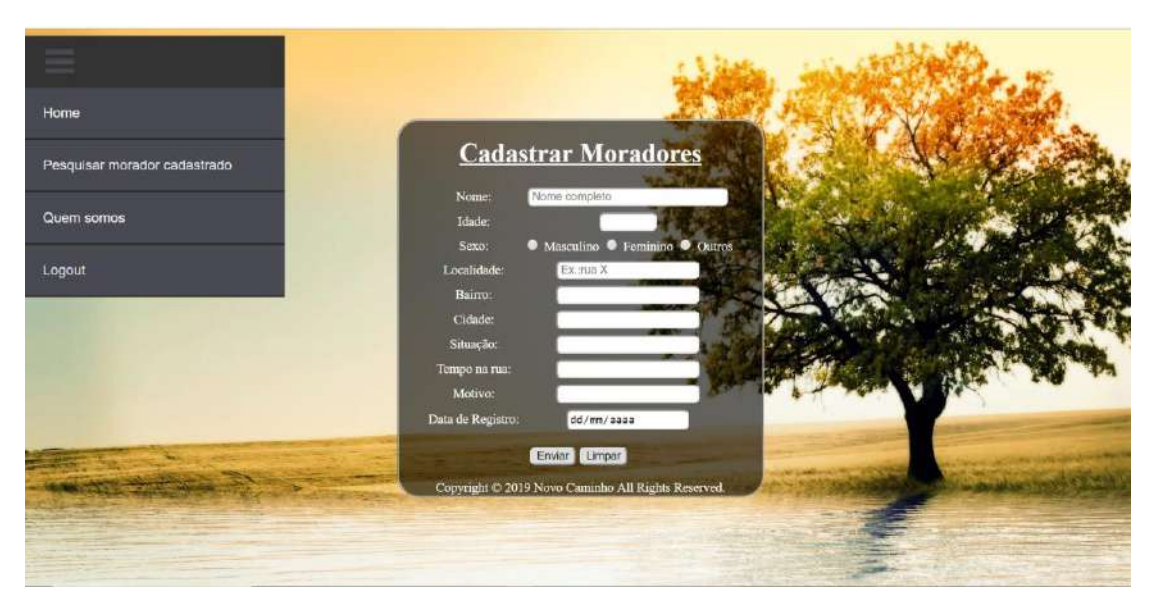

**Figura 8: Tela para Cadastrar Moradores de Rua. Fonte: Elaborado pelo autor.**

Foi desenvolvida uma página para a apresentação mais formalizada, descrevendo objetivo e motivação da criação do sistema. Conforme abaixo:

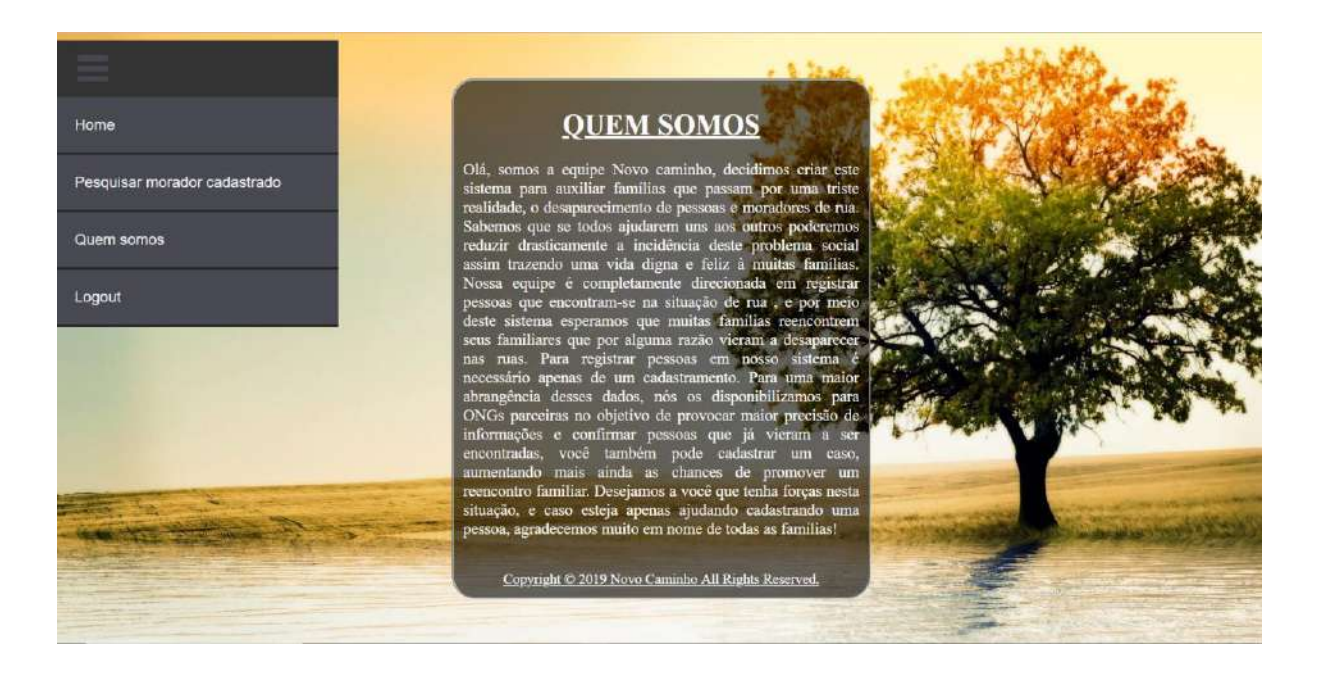

## **Figura 9: Tela Quem somos.**

#### **Fonte: Elaborado pelo autor.**

Nesta sessão pode-se retornar à página inicial com a opção Home, localizada no menu superior esquerdo.

Após o usuário efetuar seu login, é possível acessar a página responsável pela pesquisa de moradores de rua que estão registrados no banco de dados. O usuário logado pode pesquisar pelo nome da pessoa desejada, caso exista informações sobre a mesma, os dados são exibidos em outra tela. Segue abaixo a figura correspondente à tela de pesquisa:

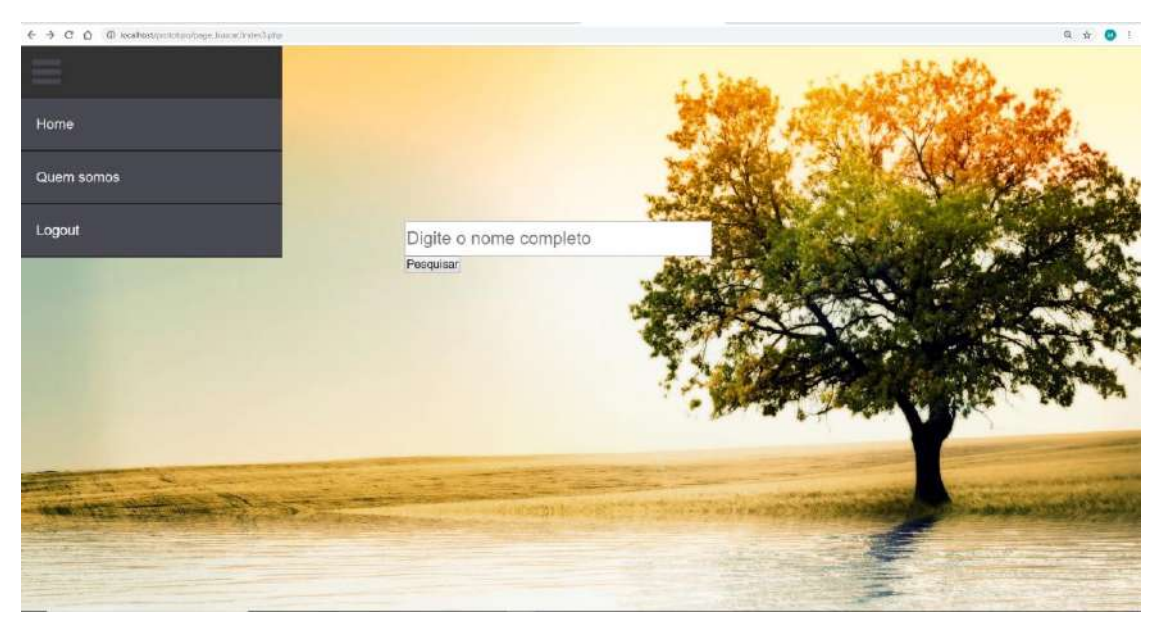

**Figura 10: Tela para pesquisar moradores de rua. Fonte: Elaborado pelo autor.**

Após a confirmação da busca no banco de dados, a informação é exibida na tela abaixo:

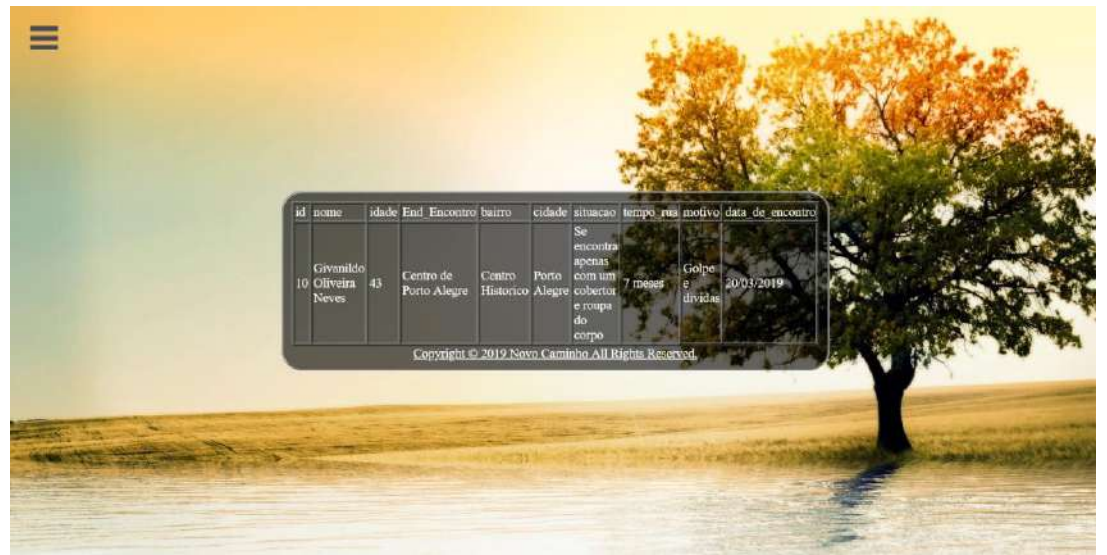

**Figura 11: Tela para pesquisar moradores de rua.**

#### **Fonte: Elaborado pelo autor.**

No banco de dados do sistema, foram estruturadas tabelas para seus respectivos dados, de forma a diferenciá-los e tornar a precisão da aplicação mais otimizada, construído no programa MySQL juntamente a linguagem SQL. Segue abaixo a imagem de nossa estrutura do banco de dados:

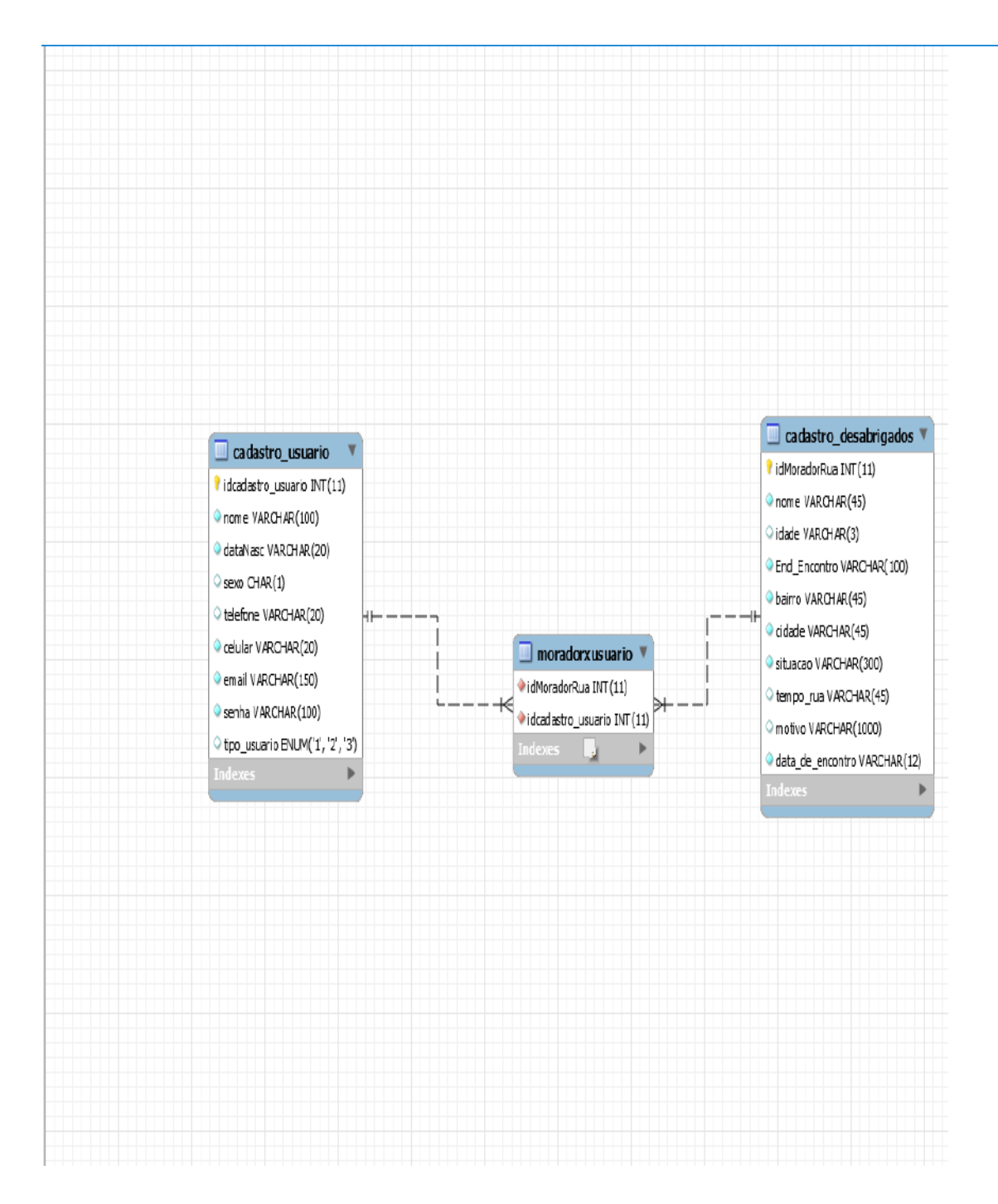

**Figura 12: Tela do banco de dados no MySQL. Fonte: Elaborado pelo autor.**

Código onde é verificada se existe o login e senha cadastrado em nosso banco de dados, conforme figura abaixo:

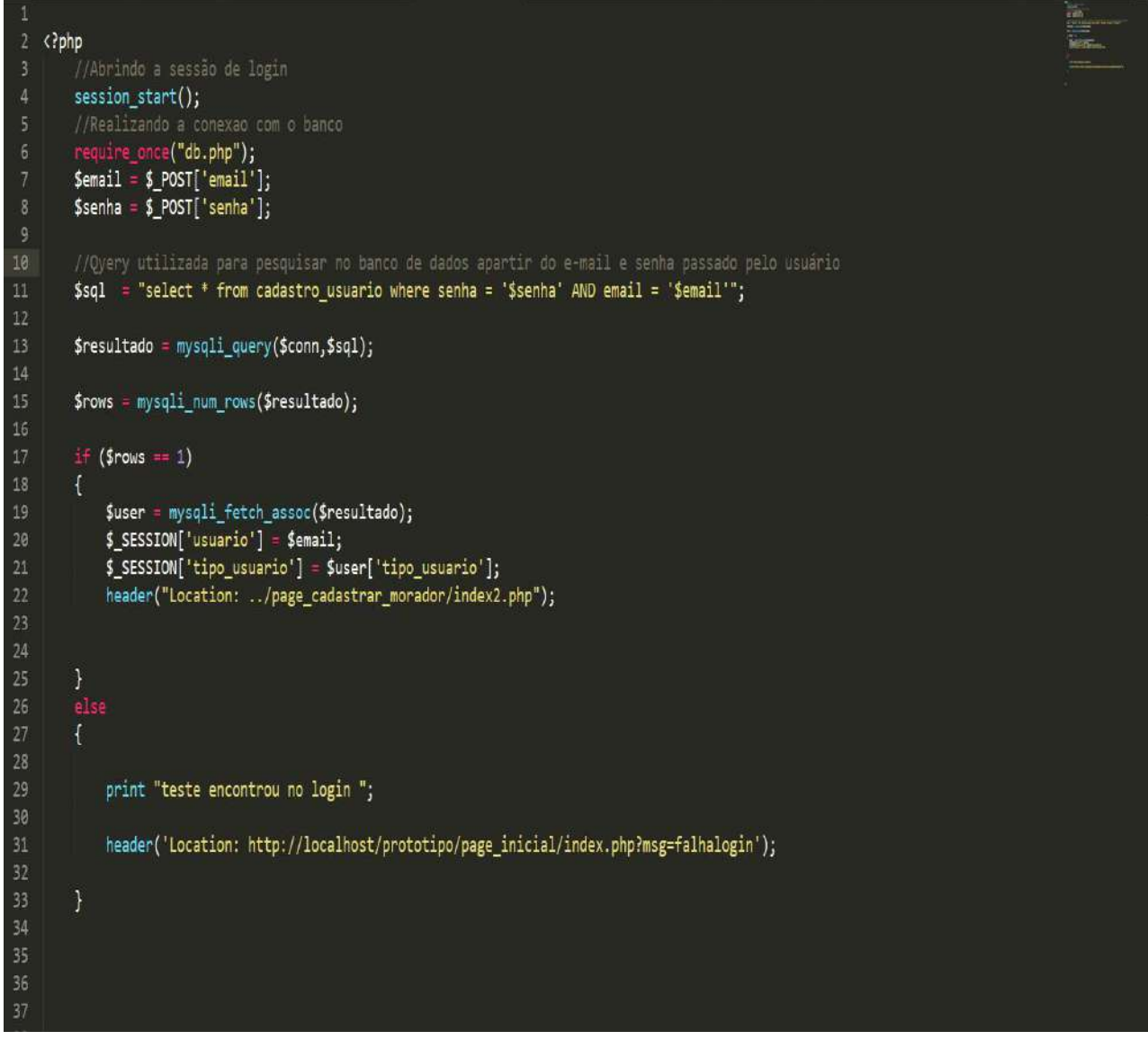

**Figura 13:Validação de login e senha. Fonte: Elaborado pelo autor.**

Código onde é verificado se os dados de login estão corretos e a query de inserção de dados de novos usuários, conforme figura abaixo:

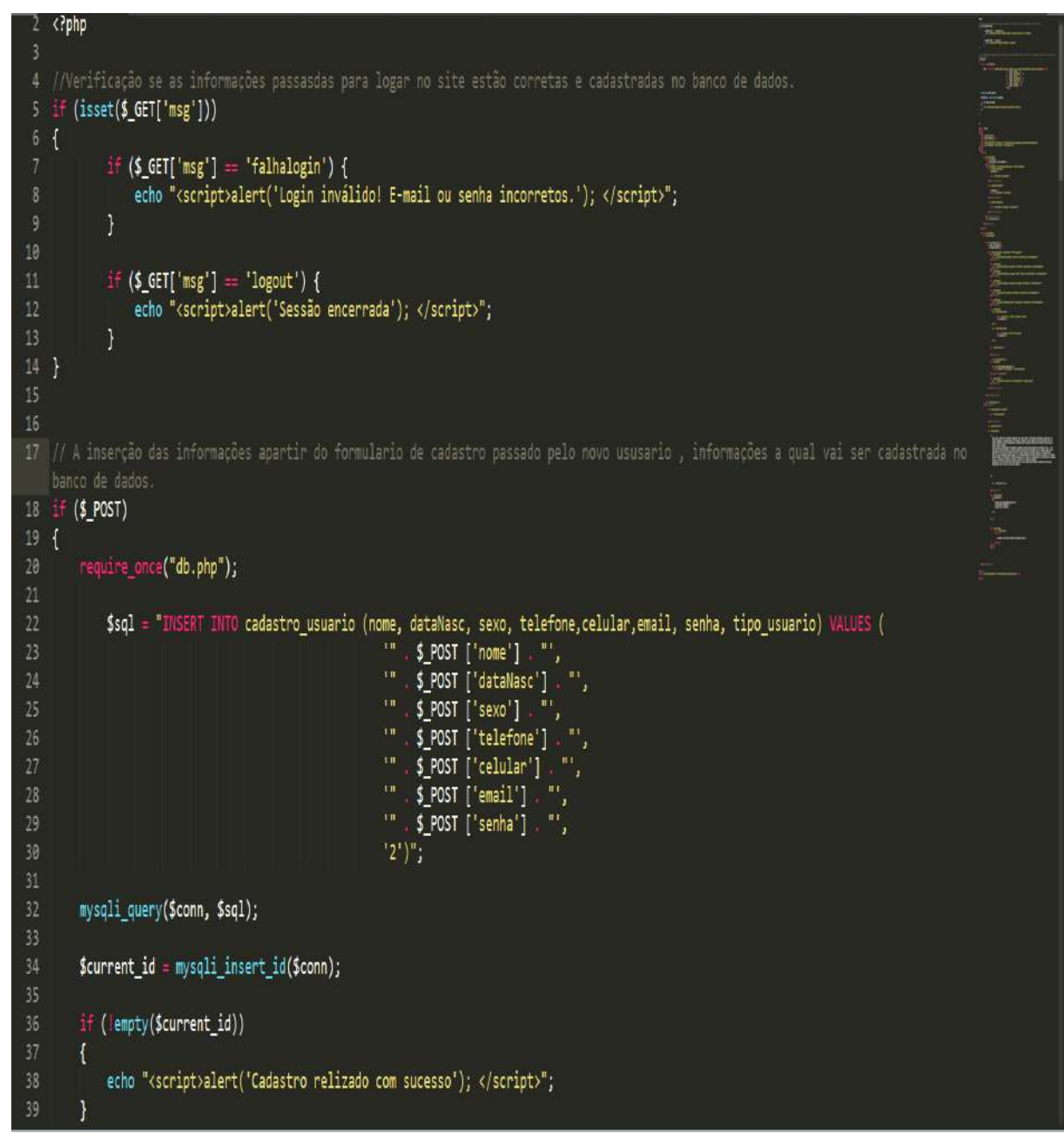

**Figura 14: Cadastro de novos usuários. Fonte: Elaborado pelo autor.**

Formulário de cadastro de usuário feita em HTML, conforme figura abaixo:

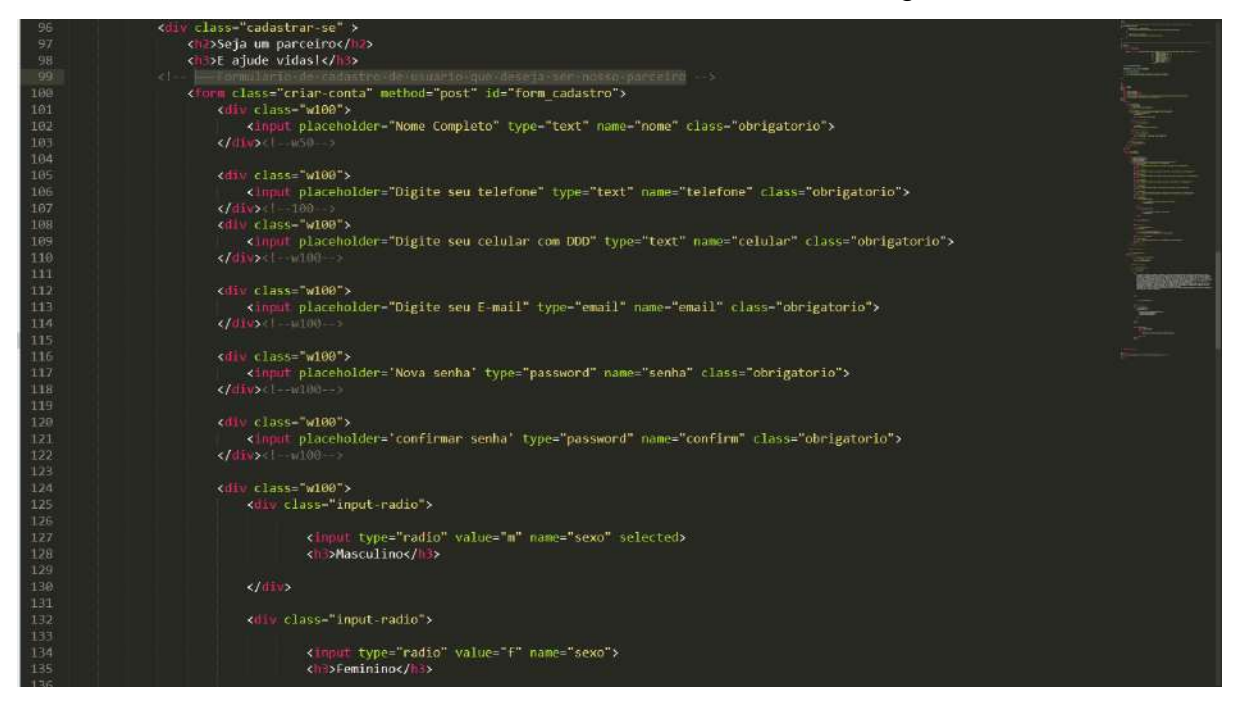

## **Figura 15: Código fonte de novos usuários.**

## **Fonte: Elaborado pelo autor.**

Codificação dos campos de login, conforme figura abaixo:

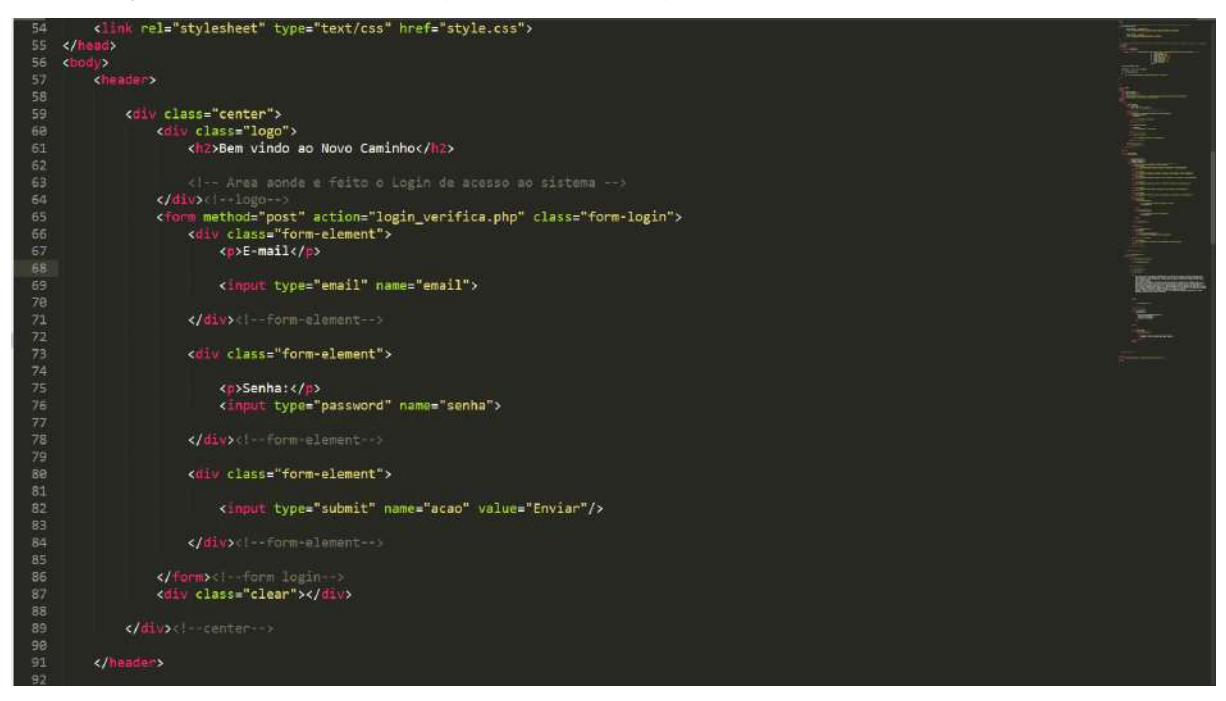

**Figura 16: Código fonte da área de login.**

**Fonte: Elaborado pelo autor.**

Código referente à inserção dos moradores de rua ao banco de dados, segue figura abaixo:

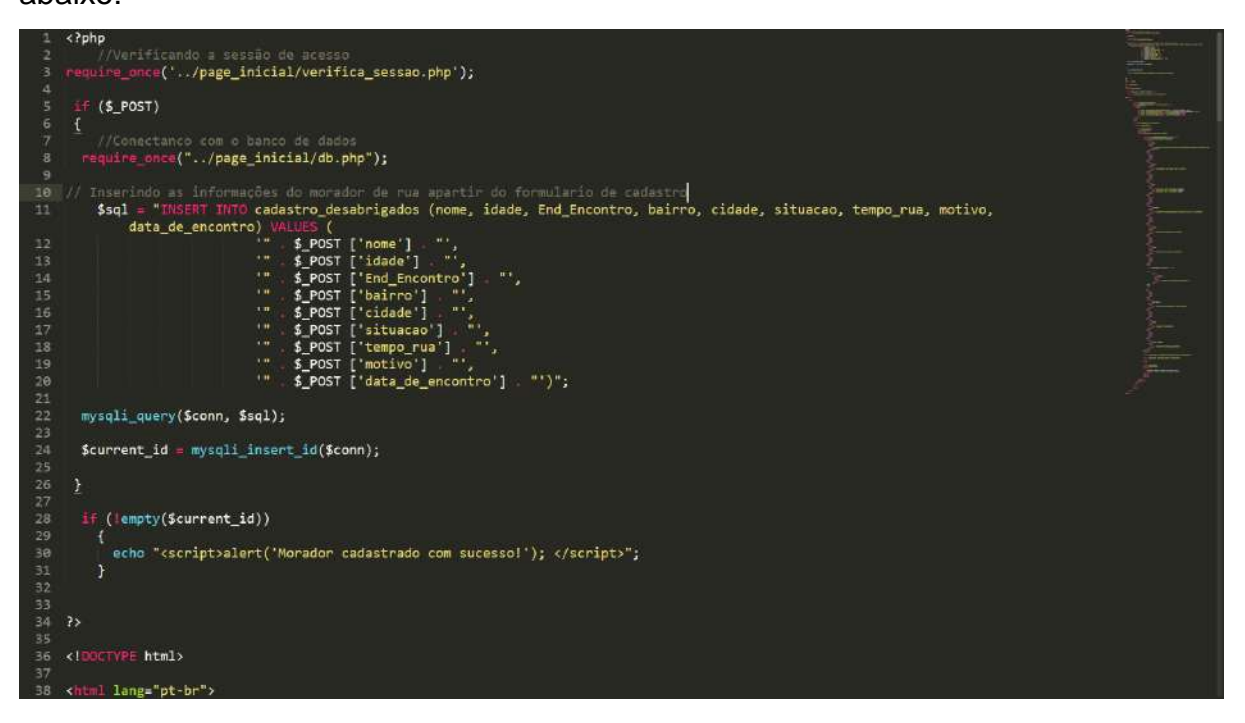

# **Figura 17: Código para adicionar moradores de rua no Banco de Dados.**

## **Fonte: Elaborado pelo autor.**

Codificação do formulário de cadastro de moradores de rua, a seguir a figura correspondente:

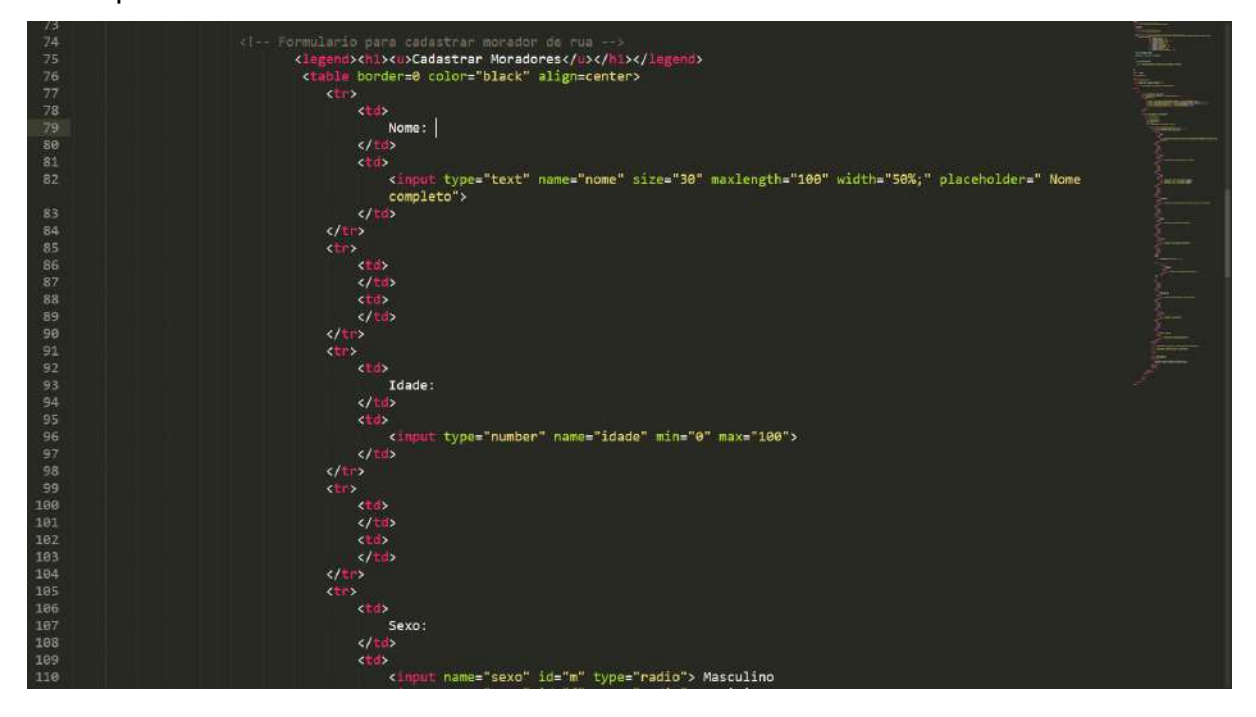

**Figura 18: Código html para cadastrar moradores de rua.**

# **Fonte: Elaborado pelo autor.**

Conexão com o banco de dados:

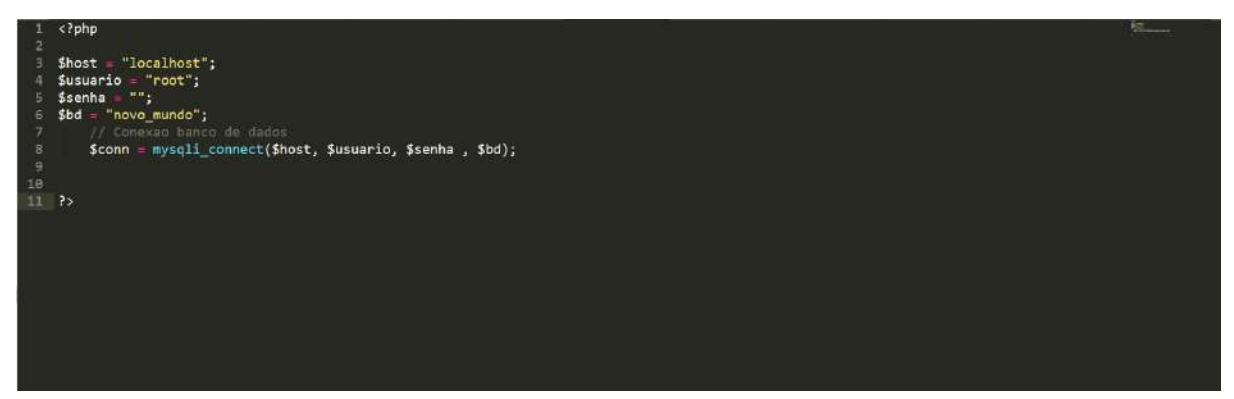

**Figura 19: Código PHP conectando ao Banco de Dados.**

<span id="page-37-0"></span>**Fonte: Elaborado pelo autor.**

# **5 VALIDAÇÃO**

A apresentação dos resultados demonstrada neste capítulo objetiva promover uma visão do processo de funcionamento, permitir a avaliação e discussão dos resultados tendo como base informações coletadas. Este capítulo está dividido em duas partes, sendo:

**Cenário da Aplicação:** Apresenta de maneira geral o cenário informando características da coleta. Declara a abrangência do cenário sobre a base de dados, ou seja, quais tabelas são envolvidas no processo. Promove uma visão geral das possibilidades de análise a partir do modelo e do cenário de aplicação;

**Comparação do resultado atingido no primeiro uso com o objetivo final do sistema:** Apresenta o resultado atingido com a utilização do sistema durante um período determinado, logo após comparando-o com a meta estabelecida.

## <span id="page-38-0"></span>5.1 Cenário de Aplicação

O cadastramento de moradores de rua foi executado de forma rápida e prática para visualizar seu desempenho em um pequeno período de tempo, que foi entre as 22:30 hrs. do dia 20/03/2019 às 23:00 hrs. do mesmo dia, sendo realizada todas as execuções possíveis dentro do período.

O cenário escolhido foi a área urbana de porto alegre, conhecida como Centro histórico, foi determinado o lugar ideal por conter alta incidência de moradores de rua, tornando assim a execução prática do sistema mais dinâmica e responsiva. Por ser localizada numa região central os casos podem ser variados, tendo a situação diferente em cada caso.

<span id="page-38-1"></span>5.2 Comparação do resultado atingido no primeiro uso com o objetivo final do sistema

<span id="page-38-2"></span>O sistema contava desde princípio atingir o cadastramento de casos de moradores de rua, mas não apenas isso, registrar os motivos e história dos mesmos. Sendo assim o sistema atingiu um resultado satisfatório comparado a meta dos desenvolvedores, efetuando um total de 4 cadastros em um período de 30 minutos. Abaixo representa os dados das pessoas cadastradas, em formato de tópicos para melhor abordagem de cada caso.

#### 5.2.1 Análise de casos registrados

#### **PRIMEIRO CASO:**

Nome: Carlos Moisés Cescelemnte Idade: 45 anos Tempo na rua: 8 anos Situação: possuía apenas a roupa do corpo e cobertores. Motivo: Desavenças familiares e alcoolismo. Data do registro: 20/03/2019 Localidade: Centro Histórico, POA.

#### **SEGUNDO CASO:**

Nome:Givanildo Oliveira Neves Idade: 43 anos Tempo na rua: 7 meses Situação: possuía apenas a roupa do corpo e cobertores. Motivo: depressão, dívidas. Data do registro: 20/03/2019 Localidade: Centro Histórico, POA.

#### **TERCEIRO CASO:**

Nome: Carlos Alberto Cardoso de Cardoso Idade: 54 anos Tempo na rua: 10 anos Situação: possuía apenas a roupa do corpo e cobertores. Motivo: alcoolismo. Data do registro: 20/03/2019 Localidade: Centro Histórico, POA.

#### **QUARTO CASO:**

<span id="page-39-0"></span>Nome: Paulo Eduardo da Cunha Idade: 39 anos Tempo na rua: 3 semanas Situação: possuía apenas a roupa do corpo. Motivo: Desemprego e dívidas. Data do registro: 20/03/2019 Localidade: Centro Histórico, POA.

#### **6 CONCLUSÃO**

A meta deste projeto foi desde o início disseminar uma conscientização do desaparecimento de pessoas e promover reencontros de famílias com seus familiares desaparecidos, que vierem a estar numa situação de morador de rua, efetuando seu registro e disponibilizando esta informação à parceiros que se registrarem em nosso sistema, informando o paradeiro do ente-querido.

Utilizando o maior canal da atualidade como principal parceiro para alcançar este objetivo, a tecnologia da informação e suas grandes ferramentas, sua grande conexão exercida entre as pessoas seria a característica certa para tal feito, de maneira rápida e eficaz espalharia estes registros tornando cada vez mais alcançável a felicidade de muitas famílias que encontram-se despedaçadas por este problema social.

Até então o objetivo primordial do projeto foi alcançado e contamos com seu crescimento ao passar dos anos, sabemos que o sistema ainda está no começo de seu nascimento e estamos visando também cada vez mais aprimorá-lo e otimiza-lo ao decorrer do tempo para torná-lo o mais eficiente possível em seu objetivo.

# <span id="page-41-0"></span>**7 CRONOGRAMA**

Coloque as principais atividades que serão realizadas, e as datas em que tais eventos acontecerão (trata-se de uma estimativa de tempo para a realização do projeto).

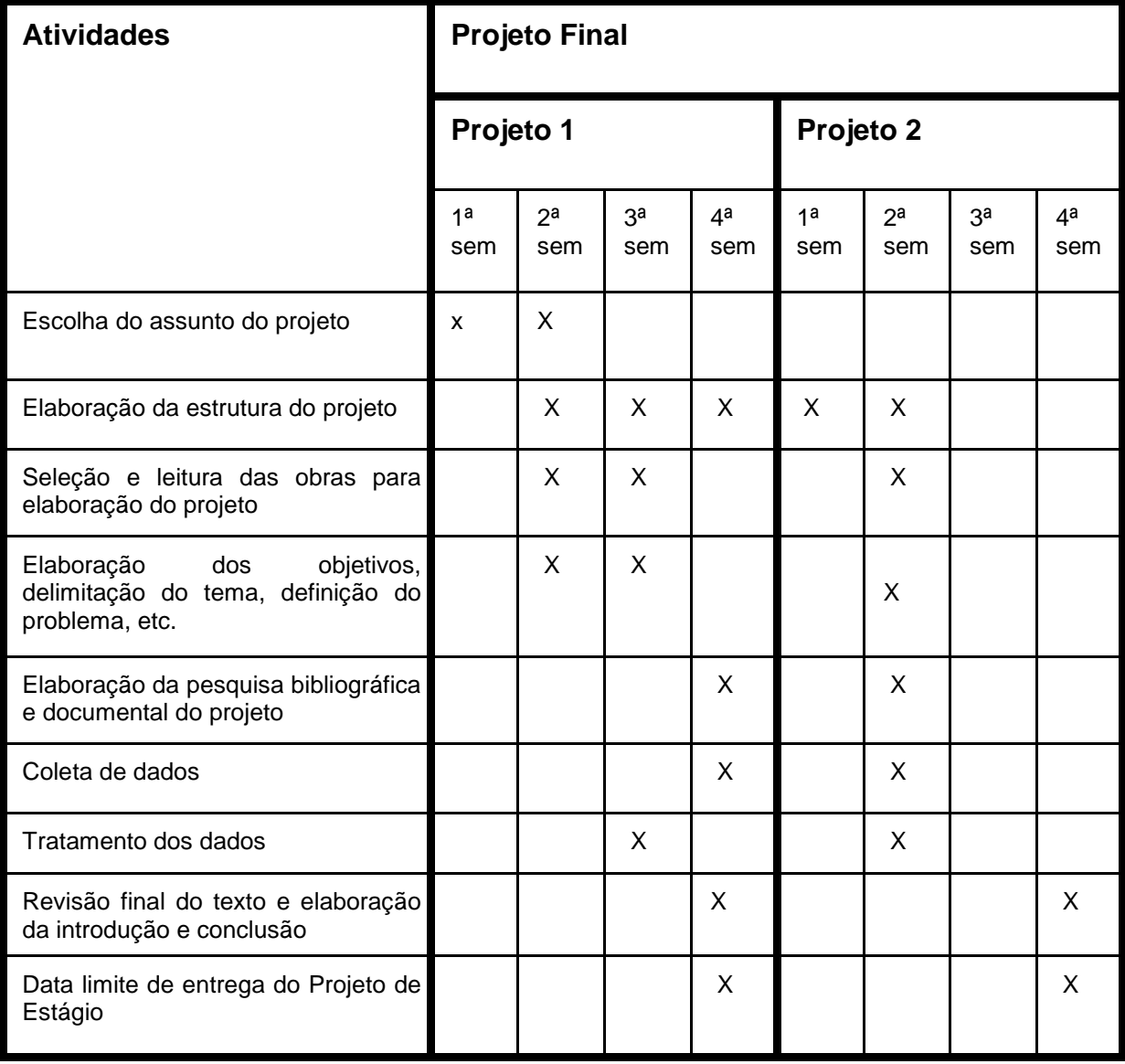

O cronograma deve ser adequado às necessidades do trabalho.

# <span id="page-42-0"></span>**8 REFERÊNCIAS BIBLIOGRÁFICAS**

CLAUDINO, M. R. Mortos Sem Sepultura: **O Desaparecimento de pessoas e seus desdobramentos.** Florianópolis: Palavracom Editora, 2013. 380p.

OLIVEIRA, D. D. **O desaparecimento de pessoas no Brasi**l - Goiânia: Cânone Editorial, Dísponivel em: [<https://app.uff.br/riuff/bitstream/1/3382/1/Flavio%20da%20Silva%20Santos.pdf>](https://app.uff.br/riuff/bitstream/1/3382/1/Flavio%20da%20Silva%20Santos.pdf) , acesso em 02 fev. 2019.

**Pesquisa estima que o Brasil tem 101 mil moradores de rua .**gov Disponível em: [http://www.ipea.gov.br/portal/index.php?option=com\\_content&view=article&id=29303](http://www.ipea.gov.br/portal/index.php?option=com_content&view=article&id=29303)  01 fev. 2019.

**Pesquisa Problema do mundo resolvidos pela tecnologia** Disponível em: <https://www.community.solutions/> [https://economistinha.com/2012/12/12/confira-doze-problemas-do-mundo](https://economistinha.com/2012/12/12/confira-doze-problemas-do-mundo-resolvidos-pela-tecnologia/)[resolvidos-pela-tecnologia/](https://economistinha.com/2012/12/12/confira-doze-problemas-do-mundo-resolvidos-pela-tecnologia/) 29 jan 2019

**PHP: O que é PHP?** - Manual. Secure PHP. disponível em: [<https://secure.php.net/manual/pt\\_BR/intro-whatis.php>](https://secure.php.net/manual/pt_BR/intro-whatis.php) . Acesso em: 11/02/2019

**PHP - Linguagem de Programação** - InfoEscola. disponível em: [<https://w](https://secure.php.net/manual/pt_BR/intro-whatis.php)ww.infoescola.com/informatica/php/> . Acesso em: 14/02/2019

**PHP Tutorial: Uma introdução a linguagem PHP** [<https://www.devmedia.com.br/php-tutorial/32540>](https://www.devmedia.com.br/php-tutorial/32540). Acesso em 15/02/2019

**A importância de ter um site** - RotaMaxima. disponível em:[<https://www.rotamaxima.com.br/importancia-de-ter-um-site/>](https://www.rotamaxima.com.br/importancia-de-ter-um-site/). Acesso em: 11/02/2019

**Brasil registra 8 desaparecimentos por hora nos últimos 10 anos, diz estudo inédito | São Paulo | G1** .disponível em:<https://g1.globo.com/sao-paulo/noticia/brasil-registra-8 desaparecimentos-por-hora-nos-ultimos-10-anos-diz-estudo-inedito.ghtml>. Acesso em: 13/02/2019

**Como ter presença online - GS1 Brasil**. disponivel em [<https://blog.gs1br.org/como-construir-uma-presenca-online-para-sua-empresa/>](https://blog.gs1br.org/como-construir-uma-presenca-online-para-sua-empresa/). Acesso em 12/02/2019.

**UX: O que é e qual a importância de User Experience.** Disponível em: [<https://www.hostinger.com.br/tutoriais/ux-o-que-e-user-experience/#gref>](https://www.hostinger.com.br/tutoriais/ux-o-que-e-user-experience/#gref). Acesso em: 01/02/2019.

**TCC NÃO É MAIS OBRIGATÓRIO SEGUNDO PORTARIA DO MEC.** *UOL. Disponível em: <www.portalglobo.blog.br/2016/07/tcc-nao-e-mais-obrigatoriosegundo.html>. Acesso em: 10 nov. 2016.*

*SILVA, Maurício S. HTML5. 1. ed, São Paulo: Novatec Editora, 2011.*

*DAMIANI, Edg., JavaScript : GUIA DE CONSULTA RÁPIDA 3ª Edição São Paulo : Novatec Editora, 2006.* 

*W3C ESCRITÓRIO BRASIL. HTML5, 2010. Disponível em: <http://www.w3c.br/pub/Cursos/CursoHTML5/html5-web.pdf> . Acesso em: 12 de fev. 2019.* 

*Revista Eletrônica da Fanese - HTML5 - POR QUE USÁ-LO? - Disponível em: [<http://app.fanese.edu.br/revista/wp-content/uploads/ARTIGO-01-Aluno-Ricardo-](http://app.fanese.edu.br/revista/wp-content/uploads/ARTIGO-01-Aluno-Ricardo-ArtigoHTML5.pdf)[ArtigoHTML5.pdf>](http://app.fanese.edu.br/revista/wp-content/uploads/ARTIGO-01-Aluno-Ricardo-ArtigoHTML5.pdf) Acesso em 12 de fev. 2019.*

*W3C ESCRITÓRIO BRASIL CSS, 2010. Disponível em: [<http://www.w3c.br/pub/Cursos/CursoCSS3/css-web.pdf>](http://www.w3c.br/pub/Cursos/CursoCSS3/css-web.pdf). Acesso em: 14 de fev. 2019.*

**MEMÓRIA, F. Design Para a Internet : projetando a experiência perfeita** - Rio de Janeiro: Elsevier Editora, 2006. 36p.

**BBC. The glass Wail: the Homepage Redesingn**. 1 ed. London: sem editora, 2002.

*Organica seeds - Wireframes, o que são e por que os utilizamos? - Disponível em: <*[https://www.organicadigital.com/seeds/wireframes-o-que-sao-e-por-que-os](https://www.organicadigital.com/seeds/wireframes-o-que-sao-e-por-que-os-utilizamos/)[utilizamos/](https://www.organicadigital.com/seeds/wireframes-o-que-sao-e-por-que-os-utilizamos/)*> Acesso em 12 de fev. 2019.*

**MEMÓRIA, F. Design Para a Internet : projetando a experiência perfeita** - Rio de Janeiro: Elsevier Editora, 2006. 38p.

**A Psicologia das Cores - Como as cores afetam a emoção e a razão**- Disponível em: <http://lelivros.love/book/baixar-livro-a-psicologia-das-cores-eva-heller-em-pdfepub-e-mobi-ou-ler-online/> , Acesso em 16 de fev. 2019.

*Vitamina Web - Fidelidade de Prototipos: Biax[a, Média ou Alta, C](https://www.vitaminaweb.com.br/fidelidade-de-prototipos-baixa-media-ou-alta/)onheça os tipos - Disponível em: <*[https://www.vitaminaweb.com.br/fidelidade-de-prototipos](https://www.vitaminaweb.com.br/fidelidade-de-prototipos-baixa-media-ou-alta/)[baixa-media-ou-alta/](https://www.vitaminaweb.com.br/fidelidade-de-prototipos-baixa-media-ou-alta/)*> Acesso em 1e de fev. 2019.*

**O que é SQL e para que ele serve.** Disponível em: [<http://aprendaplsql.com/sql/o](http://aprendaplsql.com/sql/o-que-e-sql/)[que-e-sql/>](http://aprendaplsql.com/sql/o-que-e-sql/) Acesso em: 16/02/2019.

**SGBD MySQL - Faculdades de Informática de Taquara – Faculdades de Taquara (FACCAT)** . Disponível em: [<https://fit.faccat.br/~jonis/Artigo\\_mySQL.pdf>](https://fit.faccat.br/~jonis/Artigo_mySQL.pdf) Acesso em: 17 março 2019.

*Beautiful Oak Tree Wallpaper #6776045 - Disponível em: <*http://7 themes.com/6776045-beautiful-oak-tree-wallpaper.html*> Acesso em 15 de março de 2019.*